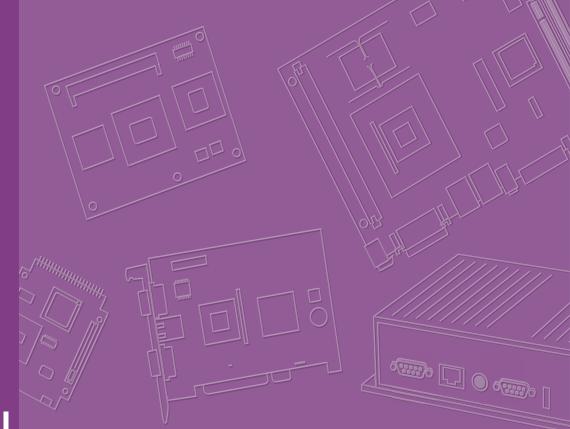

# **User Manual**

## **MIO-2363**

Intel<sup>®</sup> Atom<sup>™</sup> x6000E Series 2.5" PICO-ITX SBC

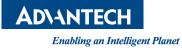

#### Copyright

The documentation and the software included with this product are copyrighted 2024 by Advantech Co., Ltd. All rights are reserved. Advantech Co., Ltd. reserves the right to make improvements in the products described in this manual at any time without notice. No part of this manual may be reproduced, copied, translated, or transmitted in any form or by any means without the prior written permission of Advantech Co., Ltd. The information provided in this manual is intended to be accurate and reliable. However, Advantech Co., Ltd. assumes no responsibility for its use, nor for any infringements of the rights of third parties that may result from its use.

#### **Acknowledgments**

Intel<sup>®</sup> is a trademark of Intel<sup>®</sup> Corporation.

AMI is a trademark of American Megatrends, Inc.

IBM, PC, PS/2, and VGA are trademarks of International Business Machines Corporation.

Microsoft Windows<sup>®</sup> and DirectX<sup>®</sup> are registered trademarks of Microsoft Corp. All other product names or trademarks are properties of their respective owners.

For more information on this and other Advantech products, please visit our website at:

http://www.advantech.com

For technical support and service, please visit our support website at: http://support.advantech.com

This manual is for the MIO-2363.

Part No. 2006236303 Printed in Taiwan Edition 4 February 2024

#### **Product Warranty (2 Years)**

Advantech warrants the original purchaser that each of its products will be free from defects in materials and workmanship for two years from the date of purchase.

This warranty does not apply to any products that have been repaired or altered by persons other than repair personnel authorized by Advantech, or products that have been subject to misuse, abuse, accident, or improper installation. Advantech assumes no liability under the terms of this warranty as a consequence of such events.

Because of Advantech's high quality-control standards and rigorous testing, most customers never need to use our repair service. If an Advantech product is defective, it will be repaired or replaced free of charge during the warranty period. For out-of-warranty repairs, customers will be billed according to the cost of replacement mate-rials, service time, and freight. Please consult your dealer for more details.

If you believe your product to be defective, follow the steps outlined below.

- 1. Collect all the information about the problem encountered. (For example, CPU speed, Advantech products used, other hardware and software used, etc.) Note anything abnormal and list any onscreen messages displayed when the problem occurs.
- 2. Call your dealer and describe the problem. Please have your manual, product, and any helpful information readily available.
- If your product is diagnosed as defective, obtain a return merchandise authorization (RMA) number from your dealer. This allows us to process your return more quickly.
- 4. Carefully pack the defective product, a completed Repair and Replacement Order Card, and a proof of purchase date (such as a photocopy of your sales receipt) into a shippable container. Products returned without a proof of purchase date are not eligible for warranty service.
- 5. Write the RMA number clearly on the outside of the package and ship the package prepaid to your dealer.

#### **Declaration of Conformity**

#### CE

This product has passed the CE test for environmental specifications when shielded cables are used for external wiring. We recommend the use of shielded cables. This type of cable is available from Advantech. Please contact your local supplier for ordering information.

Test conditions for passing also include the equipment being operated within an industrial enclosure. In order to protect the product from damage caused by electrostatic discharge (ESD) and EMI leakage, we strongly recommend the use of CEcompliant industrial enclosure products.

#### FCC Class B

This equipment has been tested and found to comply with the limits for a Class B digital device, pursuant to part 15 of the FCC Rules. These limits are designed to provide reasonable protection against harmful interference in a residential installation. This equipment generates, uses, and can radiate radio frequency energy and, if not installed and used in accordance with the instruction manual, may cause harmful interference to radio communications. However, there is no guarantee that interference will not occur in a particular installation. If this equipment does cause harmful interference to radio or television reception, which can be determined by turning the equipment off and on, the user is encouraged to try to correct the interference by one or more of the following measures:

- Reorient or relocate the receiving antenna.
- Increase the separation between the equipment and receiver.
- Connect the equipment into an outlet on a circuit different from that to which the receiver is connected.
- Consult the dealer or an experienced radio/TV technician for assistance.

#### **Technical Support and Assistance**

- 1. Visit the Advantech website at www.advantech.com/support to obtain the latest product information.
- 2. Contact your distributor, sales representative, or Advantech's customer service center for technical support if you need additional assistance. Please have the following information ready before calling:
  - Product name and serial number
  - Description of your peripheral attachments
  - Description of your software (operating system, version, application software, etc.)
  - A complete description of the problem
  - The exact wording of any error messages

### **Packing List**

Before system installation, check that the items listed below are included and in good condition. If any item does not accord with the list, contact your dealer immediately.

- 1 x MIO-2363 SBC
- 1 x USB cable 20cm (p/n: 1700030406-01)
- 2 x COM port cable 20cm (p/n: 1700030404-01)
- 1 x Audio cable 20cm (p/n: 1700019584-01)
- 1 x ATX power cable 20cm (p/n: 1700019705-01)
- 1 x Passive heatsink (p/n: 1970005240T001)
- Standoff
- 1 x Startup Manual
- 1 x DeviceOn package

# Contents

| Chapter | 1                 | Introduction                                                                                                    | 1                                                                                            |
|---------|-------------------|----------------------------------------------------------------------------------------------------|----------------------------------------------------------------------------------------------|
|         | 1.1<br>1.2<br>1.3 | Introduction<br>Specifications<br>Block Diagram                                                                                                    | 2                                                                                            |
| Chapter | 2                 | Mechanical Specifications                                                                                                    | 5                                                                                            |
|         | 2.1<br>2.2        | Introduction<br>Board Layout: Dimensions<br>Figure 2.1 MIO-2363 Mechanical Diagram (Top Side)<br>Figure 2.2 MIO-2363 Mechanical Diagram (Bottom Side)<br>Figure 2.3 MIO-2363 Mechanical Diagram (Coastline)<br>Figure 2.4 MIO-2363 Mechanical Diagram (with Heatsink)                                                                                                    | 6<br>6<br>7                                                                                  |
|         | 2.3               | Quick Installation Guide<br>2.3.1 Heatsink<br>Figure 2.5 MIO-2363 Heatsink Installation<br>Figure 2.6 MIO-2363 Heatsink Installation                                                                                                    | 8<br>8<br>8                                                                                  |
| Chapter | 3                 | Installation                                                                                                    | 9                                                                                            |
|         | 3.1               | Jumpers & Switches<br>Table 3.1: Jumpers and Switches                                                                                                    |                                                                                              |
|         | 3.2               | Connectors                                                                                                    | 10                                                                                           |
|         | 3.3               | Locating Connectors                                                                                                    | 11                                                                                           |
|         | 3.4               | Figure 3.1 MIO-2363 Connector Locations (Bottom Side)Setting Jumpers3.4.1 Miscellaneous Switch (SW1)3.4.2 Panel Voltage Selection (VDD1)3.4.3 DC Power Input Connector (CN7)3.4.4 Audio Internal Connector: AUDIO13.4.5 USB 2.0 Internal Connector: USB23.4.6 LVDS Connector (LVDS1)3.4.7 Panel Inverter Connector (BL1)3.4.8 COM Port Internal Connector 1 (COM1)3.4.9 COM Port Internal Connector 2 (COM2)3.4.10 GPIO Internal Connector (CN1)3.4.12 Front Panel Internal Connector (CN1)3.4.13 M.2 E-Key Connector (M2_1)3.4.14 M.2 B-Key Connector (M2_2)3.4.15 RTC Battery Connector (BAT1) | 11<br>12<br>12<br>13<br>13<br>14<br>14<br>16<br>16<br>17<br>17<br>17<br>18<br>18<br>19<br>21 |
| Chapter | 4                 | AMI BIOS Setup                                                                                                    | .25                                                                                          |
|         | 4.1               | Entering Setup<br>4.1.1 Advanced BIOS Features Setup<br>4.1.2 Chipset Configuration<br>4.1.3 Security<br>4.1.4 Boot<br>4.1.5 Save & Exit                                                                                                    | 27<br>50<br>62<br>63                                                                         |

# Appendix ASystem I/O Ports65

| A.1 | System I/O Ports        |  |
|-----|-------------------------|--|
| A.2 | DMA Channel Assignments |  |
| A.3 | 1st MB Memory Map       |  |
| A.4 |                         |  |

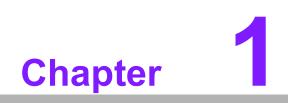

Introduction

#### 1.1 Introduction

Advantech MIO-2363 is a 2.5" PICO-ITX form factor SBC (compact series, 100 x 72 mm; 3.9 x 2.8 in), powered by an Intel<sup>®</sup> Atom<sup>®</sup> x6000E series processor. It provides embedded iManager 3.0, SUSI 4.0, and Advantech's WISE-DeviceOn to monitor and control system operation effectively and remotely. MIO-2363 comes with onboard LPDDR4x-3733 and eMMC5.1 up to 128GB.

### **1.2 Specifications**

|              |                       |                                                                              |               | <b>-</b>     |  |  |
|--------------|-----------------------|------------------------------------------------------------------------------|---------------|--------------|--|--|
|              | Processor             | x6211E                                                                       | x6413E        | x6425E       |  |  |
|              | Max. Frequency        | 3.0GHz                                                                       | 3.0GHz        | 3.0GHz       |  |  |
|              | Base Frequency        | 1.3GHz                                                                       | 1.5GHz        | 2.0GHz       |  |  |
| Platform     | Core/Thread           | 2/2                                                                          | 4/4           | 4/4          |  |  |
|              | L2 Cache              | 1.5MB                                                                        | 1.5MB         | 1.5MB        |  |  |
|              | CPU TDP               | 6W                                                                           | 9W            | 12W          |  |  |
|              | Chipset               | Intel <sup>®</sup> Chipset (Sc                                               | C Integrated) |              |  |  |
|              | BIOS                  | AMI UEFI 256Mbi                                                              | t             |              |  |  |
|              | Technology            | LPDDR4x 3200                                                                 | LPDDR4x 3200  | LPDDR4x 3733 |  |  |
| Memory       | Max. Capacity         | 4GB                                                                          | 4GB           | 8GB          |  |  |
| Memory       | Channel/Socket        | Dual Channels/Onboard                                                        |               |              |  |  |
|              | ECC Support           | IBECC                                                                        | IBECC         | IBECC        |  |  |
| Storage      | eMMC                  | 64GB                                                                         | 64GB          | 128GB        |  |  |
|              | Controller            | Intel® UHD Graphics for 10th Gen Intel® Processor                            |               |              |  |  |
|              | Max. Frequency        | 750MHz                                                                       | 750MHz        | 750MHz       |  |  |
| Graphics     | Base Frequency        | 350MHz                                                                       | 500MHz        | 500MHz       |  |  |
|              | 3D/HW<br>Acceleration | DX12, OGL4.5, OCL1.2, Vulkan 1.1; HW encode<br>HEVC/H.265, MPEG2, JPEG/MJPEG |               |              |  |  |
|              | LCD                   | LVDS Dual Channel 18/24-bit LVDS                                             |               |              |  |  |
| Display I/F  | HDMI                  | Up to 2160 x 3840 @30Hz                                                      |               |              |  |  |
|              | Multiple Display      | LVDS+HDMI                                                                    |               |              |  |  |
| Ethorpot     | Controller            | 2 x RJ-45, LAN1: Intel i210, LAN2: Intel i210                                |               | itel i210    |  |  |
| Ethernet     | Speed                 | 10/100/1000 Mbps                                                             |               |              |  |  |
|              | Ethernet              | 2 x RJ-45                                                                    |               |              |  |  |
| External I/O | VGA/HDMI/DP           | -/1/-                                                                        |               |              |  |  |
| External I/O | USB 3.2 / USB 2.0     | 2/-                                                                          | 2/-           |              |  |  |
|              | Power DC-Jack         | Optional                                                                     |               |              |  |  |

|               | CATA                    |                                                                                                    |                                         |                              |  |
|---------------|-------------------------|----------------------------------------------------------------------------------------------------|-----------------------------------------|------------------------------|--|
|               | SATA                    | -                                                                                                    |                                         |                              |  |
|               | USB 2.0                 | 2                                                                                                    |                                         |                              |  |
|               | Serial Bus              | 1x I2C                                                                                                    |                                         |                              |  |
|               | COM Port                | 2 x RS-232/422/48                                                                                                    | 35                                      |                              |  |
| Internal I/O  | GPIO                    | 8-bit general purpo                                                                                                    | ose input output I/C                    | )                            |  |
|               | Audio                   | Realtek ALC888, L                                                                                                    | _ine-in/Line-out/MIC                    | 2                            |  |
|               | Inverter                | 3.3V/5V/12V                                                                                                    |                                         |                              |  |
|               | LPC/SPI Bus             | eSPI for EIO-211/                                                                                                    | SPI for TPM/no LP                       | С                            |  |
|               | Front Panel<br>Control  | Power-on, Reset,                                                                                                    | Buzzer, SATA LED,                       | , CaseOpen                   |  |
|               | Watchdog Timer          | Programmable 1 ~                                                                                                    | ~ 65535 sec/min                         |                              |  |
| Board         | ТРМ                     | TPM2.0 (Infineon                                                                                                    | SLB9670)                                |                              |  |
| Features      | iManager 3.0            | SW API for Hardw<br>Brightness Contro                                                                                                    | are Monitor, Smart<br>I, I2C, GPIO, WDT | Fan Control,                 |  |
| Expansion     | M.2                     | 1x M.2 E-Key for 2230 module (PCIex1, USB 2.0 to<br>support wireless module)<br>1x M.2 B-Key for 2242 module (SATA, USB 2.0 to sup-<br>port SATA storage; BOM option to PCIex1 to support<br>PCIe storage or RS-232 module |                                         |                              |  |
|               | Supply Voltage          | Vin: DC 12~24V +/- 10%; RTC Battery: Lithium 3V/<br>210mAH                                                                                                    |                                         |                              |  |
|               | Connector               | 2pin Power Connector (180D); Optional: DC-IN Jack                                                                                                    |                                         |                              |  |
| Power         | Power<br>Management     | AT, ATX                                                                                                    |                                         |                              |  |
|               | Max. Consumption        | TBU                                                                                                    | TBU                                     | 26.69W (12V);<br>28.7W (24V) |  |
|               | Idle Consumption        | TBU                                                                                                    | TBU                                     | 9.35W (12V);<br>11.6W (24V)  |  |
|               |                         | Operating: Standard: 0 ~ 60°C (32 ~ 140°F),                                                                                                    |                                         |                              |  |
|               | Temperature             | Operating Extend: $-40 \sim 85^{\circ}C$ ( $-40 \sim 185^{\circ}F$ )                                                                                                    |                                         |                              |  |
|               |                         | Storage: $-40 \sim 85^{\circ}$ C ( $-40 \sim 185^{\circ}$ F)                                                                                                    |                                         |                              |  |
| Environment   | Humidity                | Operating: 40°C @ 95% relative humidity, non-con-<br>densing                                                                                                    |                                         |                              |  |
|               |                         | Storage: 60°C @ 95% relative humidity, non-condensing                                                                                                    |                                         |                              |  |
|               | Vibration<br>Resistance | 3.5 Grms                                                                                                    |                                         |                              |  |
| Certification | EMC                     | CE, FCC Class B                                                                                                    |                                         |                              |  |
| Maabariaal    | Dimensions              | 100 x 72 mm (3.9"                                                                                                    | x 2.8")                                 |                              |  |
| Mechanical    | Net Weight              | 86 g                                                                                                    |                                         |                              |  |

## 1.3 Block Diagram

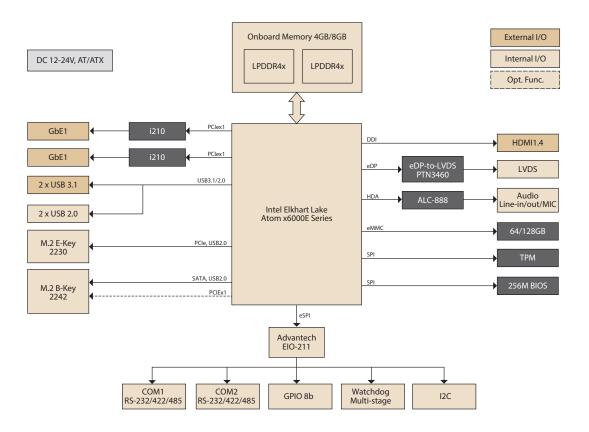

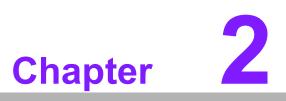

Mechanical Specifications

#### 2.1 Introduction

The MI/O compact form factor SBC is a new-generation SBC designed with a variety of mechanical improvements. This chapter includes board dimensions and assembly instructions for the standard thermal solution.

#### 2.2 Board Layout: Dimensions

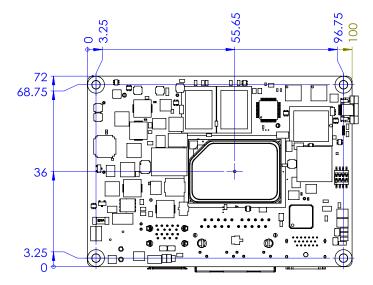

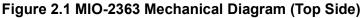

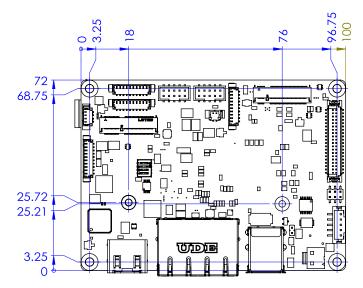

Figure 2.2 MIO-2363 Mechanical Diagram (Bottom Side)

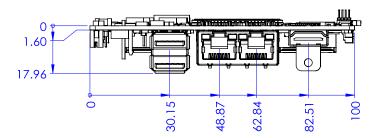

Figure 2.3 MIO-2363 Mechanical Diagram (Coastline)

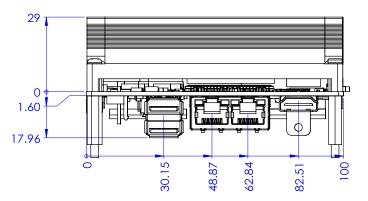

Figure 2.4 MIO-2363 Mechanical Diagram (with Heatsink)

#### 2.3 Quick Installation Guide

This section introduces installation of the heatsink, which is contained in the white box inside the package. Please assemble it as in the following diagram. Remember to remove the plastic from the thermal pad before assembling.

#### 2.3.1 Heatsink

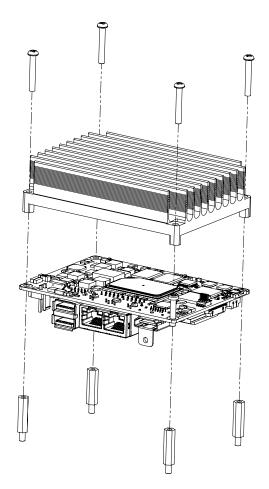

Figure 2.5 MIO-2363 Heatsink Installation

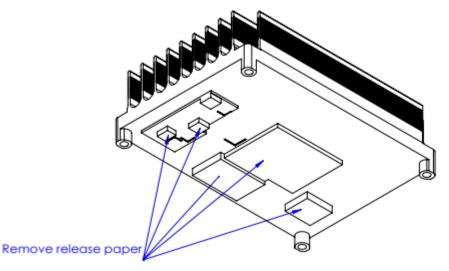

Figure 2.6 MIO-2363 Heatsink Installation

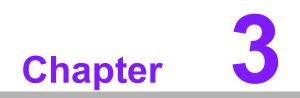

Installation

## 3.1 Jumpers & Switches

| Table 3.1: Jumpers and Switches |                                |  |  |
|---------------------------------|--------------------------------|--|--|
| VDD1                            | Panel Voltage Selection Jumper |  |  |
| SW1                             | Miscellaneous Switch           |  |  |

### 3.2 Connectors

| Table 3.2: Connectors |                                     |  |  |
|-----------------------|-------------------------------------|--|--|
| Label                 | Function                            |  |  |
| CN1                   | I <sup>2</sup> C Internal Connector |  |  |
| CN5                   | Front Panel Internal Connector      |  |  |
| CN7                   | DC Power Input Connector            |  |  |
| COM1                  | COM Port Internal Connector 1       |  |  |
| COM2                  | COM Port Internal Connector 2       |  |  |
| USB1                  | USB 3.2 Connector                   |  |  |
| USB2                  | USB 2.0 Internal Connector          |  |  |
| LAN1                  | Dual RJ-45 LAN Ports                |  |  |
| HDMI1                 | HDMI Connector                      |  |  |
| GPIO1                 | GPIO Internal Connector             |  |  |
| M2_1                  | M.2 E-Key Connector                 |  |  |
| M2_2                  | M.2 B-Key Connector                 |  |  |
| AUDIO1                | Audio Internal Connector            |  |  |
| BAT1                  | RTC battery Connector               |  |  |
| LVDS1                 | LVDS Connector                      |  |  |
| BL1                   | Panel Inverter Connector            |  |  |

### 3.3 Locating Connectors

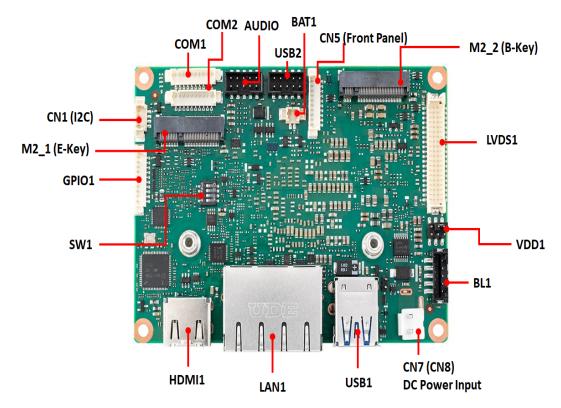

Figure 3.1 MIO-2363 Connector Locations (Bottom Side)

#### 3.4 Setting Jumpers

You may configure your card to match the needs of your application by setting jumpers. A jumper is a metal bridge used to close an electric circuit. It consists of two metal pins and a small metal clip (often protected by a plastic cover) that slides over the pins to connect them. To "close" a jumper, you connect the pins with the clip. To "open" a jumper, you remove the clip. Sometimes a jumper will have three pins, labeled 1, 2, and 3. In this case you would connect either pins 1 and 2, or 2 and 3. The jumper settings are schematically depicted in this manual as follows:

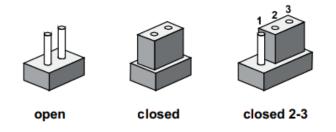

A pair of needle-nose pliers may be helpful when working with jumpers. If you have any doubts about the best hardware configuration for your application, contact your local distributor or sales representative before you make any changes. Generally, you simply need a standard cable to make most connections.

#### 3.4.1 Miscellaneous Switch (SW1)

| 1 ( | 0   |
|-----|-----|
| 2   | I N |
| 3   | 11  |
| 4   | Ε   |
|     |     |

| Part Number | 160000084                                                      |
|-------------|----------------------------------------------------------------|
| Description | SLIDE SW CHS-04TA (29) SMD 8P 6.6x5.4x2.4mm                    |
| Setting     | Function                                                       |
| 1           | ON: AT mode (default)<br>OFF: ATX mode                         |
| 2           | Reserved                                                       |
| 3           | OFF: Normal (default)<br>ON: Load BIOS (default)               |
| 4           | ON: Top Swap Override ENABLE<br>OFF: Top Swap Override DISABLE |

#### 3.4.2 Panel Voltage Selection (VDD1)

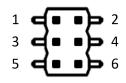

| Part Number  | 1653003260                                 |
|--------------|--------------------------------------------|
| Description  | PIN HEADER 3x2P 2.0mm 180D(M) SMD 21N22050 |
| Jumper Short | Panel Voltage                              |
| 1-3          | 3.3V (Default)                             |
| 3-5<br>3-4   | 5V                                         |
| 3-4          | 12V                                        |

#### 3.4.3 DC Power Input Connector (CN7)

| Щ | 1 |  |
|---|---|--|
| Щ | 2 |  |

| Part Number | 1655003962                              |
|-------------|-----------------------------------------|
| Description | WAFER 2P 3.96mm 180D(M) DIP A3963WV2-2P |
| Pin         | Signal Pin Definition                   |
| 1           | GND                                     |
| 2           | +V24_V12_DC_IN                          |

#### 3.4.4 Audio Internal Connector: AUDIO1

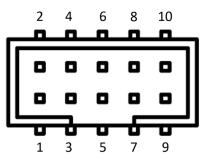

| Part Number | 1653008214-01                              |
|-------------|--------------------------------------------|
| Description | BH 2x5P/2.0/PA6T/G-FL/VA(M)/S/BK/H6.05/C+R |
| Pin         | Signal Pin Definition                      |
| 1           | LOUTR                                      |
| 2           | LINR                                       |
| 3           | GND                                        |
| 4           | GND                                        |
| 5           | LOUTL                                      |
| 6           | LINL                                       |
| 7           | GND                                        |
| 8           | FRONT-JD                                   |
| 9           | MIC1R                                      |
| 10          | MIC1L                                      |

#### 3.4.5 USB 2.0 Internal Connector: USB2

| _  | 2 | 4 | 6 | 8 | 10 |  |
|----|---|---|---|---|----|--|
| ١  | 0 | 0 | 0 | 0 | 0  |  |
| н  |   |   |   |   |    |  |
| IL | ٥ |   | ۰ |   |    |  |

| Part Number | 1653008214-01                              |
|-------------|--------------------------------------------|
| Description | BH 2x5P/2.0/PA6T/G-FL/VA(M)/S/BK/H6.05/C+R |
| Pin         | Signal Pin Definition                      |
| 1           | +USBV3                                     |
| 2           | +USBV3                                     |
| 3           | USB2_D6-                                   |
| 4           | USB2_D5-                                   |
| 5           | USB2_D6+                                   |
| 6           | USB2_D5+                                   |
| 7           | GND                                        |
| 8           | GND                                        |
| 9           | NC                                         |
| 10          | NC                                         |
|             |                                            |

#### 3.4.6 LVDS Connector (LVDS1)

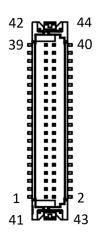

| (        | )  |
|----------|----|
|          | 1  |
|          | 5  |
|          |    |
| $\Omega$ |    |
| C        | 5  |
|          | Þ. |
| Œ        | )  |
|          | 5  |
| 1        | 5  |
| 0        |    |
|          |    |
|          |    |
|          |    |
|          |    |
|          | 5  |
|          |    |
| U,       |    |
|          | Þ. |
|          | )  |
|          |    |
|          |    |
| $\Omega$ | )  |
|          | E. |
|          | )  |
| Ĭ        |    |
|          |    |

| Part Number | 1653008443-01                                 |
|-------------|-----------------------------------------------|
| Description | Wafer 2x20P/1.25/PA9T/VA(M)/GFL/S/WH/H4.8/W P |
| Pin         | Signal Pin Definition                         |
| 1           | +V_LCD                                        |
| 2           | +V_LCD                                        |
| 3           | GND                                           |
| 4           | GND                                           |
| 5           | +V_LCD                                        |
| 6           | +V_LCD                                        |
| 7           | LVDS1_0_D0-                                   |
| 8           | LVDS1_1_D0-                                   |
| 9           | LVDS1_0_D0+                                   |
| 10          | LVDS1_1_D0+                                   |
| 11          | GND                                           |
| 12          | GND                                           |
| 13          | LVDS1_0_D1-                                   |
| 14          | LVDS1_1_D1-                                   |
| 15          | LVDS1_0_D1+                                   |
| 16          | LVDS1_1_D1+                                   |
| 17          | GND                                           |
| 18          | GND                                           |
| 19          | LVDS1 0 D2-                                   |
| 20          | <br>LVDS1 1 D2-                               |
| 21          | LVDS1 0 D2+                                   |
| 22          | <br>LVDS1 1 D2+                               |
| 23          | GND                                           |
| 24          | GND                                           |
| 25          | LVDS1 0 CLK-                                  |
| 26          | LVDS1_1_CLK-                                  |
| 27          | <br>LVDS1_0_CLK+                              |
| 28          | LVDS1 1 CLK+                                  |
| 29          | GND                                           |
| 30          | GND                                           |
| 31          | LVDS0 DDCCLK AUX+                             |
| 32          | LVDS0_DDCCLK_AUX-                             |
| 33          | GND                                           |
| 34          | GND                                           |
| 35          | LVDS1 0 D3-                                   |
| 36          | LVDS1 1 D3-                                   |
| 37          | LVDS1 0 D3+                                   |
| 38          | LVDS1 1 D3+                                   |
| 39          | NC                                            |
| 40          | LVDS1 VCON                                    |
| 41          | NC                                            |
| 42          | NC                                            |
| 43          | NC                                            |
| 44          | NC                                            |

#### 3.4.7 Panel Inverter Connector (BL1)

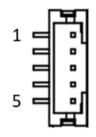

| Part Number | 1653007905-01                        |
|-------------|--------------------------------------|
| Description | Wafer 1X5P/2.0mm/VA/Sn/BK/S/H6.5/C+R |
| Pin         | Signal Pin Definition                |
| 1           | +V12_1_INVERTER_0                    |
| 2           | GND                                  |
| 3           | LVDS1_z_ENABKL                       |
| 4           | EC_LVDS1_z_PWM                       |
| 5           | +V5_1_INVERTER_0                     |

#### 3.4.8 COM Port Internal Connector 1 (COM1)

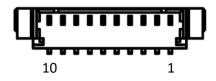

| Part Number | 1653007728-01                                  |
|-------------|------------------------------------------------|
| Description | Wafer 1x10P/1.25mm/PA/M/VA/WH/Sn/H4.7mm/WO CAP |
| Pin         | Signal Pin Definition                          |
| 1           | NC                                             |
| 2           | COM1_RI#                                       |
| 3           | COM1_DTR#                                      |
| 4           | COM1_CTS#                                      |
| 5           | COM1_TXD                                       |
| 6           | COM1_RTS#                                      |
| 7           | COM1_RXD                                       |
| 8           | COM1_DSR#                                      |
| 9           | COM1_DCD#                                      |
| 10          | GND                                            |

#### 3.4.9 COM Port Internal Connector 2 (COM2)

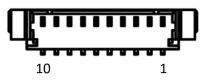

| Part Number | 1653007728-01                                  |
|-------------|------------------------------------------------|
| Description | Wafer 1x10P/1.25mm/PA/M/VA/WH/Sn/H4.7mm/WO CAP |
| Pin         | Signal Pin Definition                          |
| 1           | NC                                             |
| 2           | COM2_RI#                                       |
| 3           | COM2_DTR#                                      |
| 4           | COM2_CTS#                                      |
| 5           | COM2_TXD                                       |
| 6           | COM2_RTS#                                      |
| 7           | COM2_RXD                                       |
| 8           | COM2_DSR#                                      |
| 9           | COM2_DCD#                                      |
| 10          | GND                                            |

#### 3.4.10 GPIO Internal Connector (GPIO1)

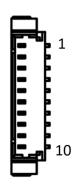

| Part Number | 1653007728-01                                 |
|-------------|-----------------------------------------------|
| Description | Wafer1x10P/1.25mm/PA/M/VA/WH/Sn/H4.7mm/WO CAP |
| Pin         | Signal Pin Definition                         |
| 1           | GND                                           |
| 2           | EC_P1_GPI07                                   |
| 3           | EC_P1_GPIO2                                   |
| 4           | EC_P1_GPIO6                                   |
| 5           | EC_P1_GPIO1                                   |
| 6           | EC_P1_GPIO5                                   |
| 7           | EC_P1_GPIO0                                   |
| 8           | EC_P1_GPIO4                                   |
| 9           | +V5A_GPIO                                     |
| 10          | EC_P1_GPIO3                                   |

#### 3.4.11 I2C Internal Connector (CN1)

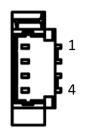

| Part Number | 1655904020                              |
|-------------|-----------------------------------------|
| Description | WAFER 4P 1.25mm 180D(M) SMD 85205-04001 |
| Pin         | Signal Pin Definition                   |
| 1           | GND                                     |
| 2           | EC_I2C0_z_DAT                           |
| 3           | EC_I2C0_z_CLK                           |
| 4           | +V5_I2CCONN                             |

#### 3.4.12 Front Panel Internal Connector (CN5)

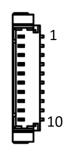

| Part Number | 1653007728-01                                   |
|-------------|-------------------------------------------------|
| Description | cWafer 1x10P/1.25mm/PA/M/VA/WH/Sn/H4.7mm/WO CAP |
| Pin         | Signal Pin Definition                           |
| 1           | GND                                             |
| 2           | BUZZER-                                         |
| 3           | BUZZER+                                         |
| 4           | RDC_CASEOPEN                                    |
| 5           | FP_HDD_a_LED#                                   |
| 6           | FP_a_PSIN#                                      |
| 7           | FP_a_RST#                                       |
| 8           | +V3.3                                           |
| 9           | NC                                              |
| 10          | +V5                                             |

#### 3.4.13 M.2 E-Key Connector (M2\_1)

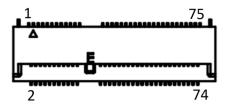

| Part Number | 1654012663-01                                 |
|-------------|-----------------------------------------------|
| Description | NGFF 75P/0.5mm/(F)/LCP/RA/GFL/S/BK/H8.5mm/E-k |
| Pin         | Signal Pin Definition                         |
| 1           | GND                                           |
| 2           | +V3.3SB_M.2_E                                 |
| 3           | USB2_z_P9+                                    |
| 4           | +V3.3SB_M.2_E                                 |
| 5           | USB2_z_P9-                                    |
| 6           | NC                                            |
| 7           | GND                                           |
| 8           | NC                                            |
| 9           | NC                                            |
| 10          | NC                                            |
| 11          | NC                                            |
| 12          | NC                                            |
| 13          | NC                                            |
| 14          | NC                                            |
| 15          | NC                                            |
| 16          | NC                                            |
| 17          | NC                                            |
| 18          | GND                                           |
| 19          | NC                                            |
| 20          | NC                                            |
| 21          | NC                                            |
| 22          | NC                                            |
| 23          | NC                                            |
| 32          | NC                                            |
| 33          | GND                                           |
| 34          | NC                                            |
| 35          | M2E1_PCIE_TX+                                 |
| 36          | NC                                            |
| 37          | M2E1_PCIE_TX-                                 |
| 38          | NC                                            |
| 39          | GND                                           |
| 40          | NC                                            |
| 41          | PCIE4_RX+                                     |
| 42          | NC                                            |
| 43          | PCIE4_RX-                                     |

| 44 | NC              |
|----|-----------------|
| 45 | GND             |
| 46 | NC              |
| 47 | CLK_M2E_z_PCIE+ |
| 48 | NC              |
| 49 | CLK_M2E_z_PCIE- |
| 50 | M2E1_SUSCLK     |
| 51 | GND             |
| 52 | PLTRST_BUF#     |
| 53 | PCIE_a_CLKREQ#  |
| 54 | BT_DISABLE#     |
| 55 | PCIE_WAKE#      |
| 56 | WIFI_DISABLE#   |
| 57 | GND             |
| 58 | NC              |
| 59 | NC              |
| 60 | NC              |
| 61 | NC              |
| 62 | NC              |
| 63 | GND             |
| 64 | NC              |
| 65 | NC              |
| 66 | NC              |
| 67 | NC              |
| 68 | NC              |
| 69 | GND             |
| 70 | NC              |
| 71 | NC              |
| 72 | +V3.3SB_M.2_E   |
| 73 | NC              |
| 74 | +V3.3SB_M.2_E   |
| 75 | GND             |
| H1 | NC              |
| H2 | NC              |
| H3 | GND             |
| H4 | GND             |

#### 3.4.14 M.2 B-Key Connector (M2\_2)

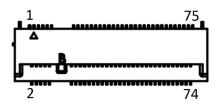

| Part Number | 1654012087-02                                  |  |
|-------------|------------------------------------------------|--|
| Description | NGFF 75P/0.5mm/(F)/LCP/RA/GFL/S/BK/H8.50/B-key |  |
| Pin         | Signal Pin Definition                          |  |
| 1           | +3.3V                                          |  |
| 2           | +V3.3SB_M.2_B                                  |  |
| 3           | GND                                            |  |
| 4           | +V3.3SB_M.2_B                                  |  |
| 5           | GND                                            |  |
| 6           | +V1.8_DUAL                                     |  |
| 7           | USB2_a_P4+                                     |  |
| 8           | +V3.3SB_M.2_B                                  |  |
| 9           | USB2_a_P4-                                     |  |
| 10          | NC                                             |  |
| 11          | GND                                            |  |
| 20          | NC                                             |  |
| 21          | +V3.3SB                                        |  |
| 22          | NC                                             |  |
| 23          | NC                                             |  |
| 24          | NC                                             |  |
| 25          | +V1.8_DUAL                                     |  |
| 26          | NC                                             |  |
| 27          | GND                                            |  |
| 28          | NC                                             |  |
| 29          | NC                                             |  |
| 30          | NC                                             |  |
| 31          | NC                                             |  |
| 32          | NC                                             |  |
| 33          | GND                                            |  |
| 34          | NC                                             |  |
| 35          | NC                                             |  |
| 36          | NC                                             |  |
| 37          | NC                                             |  |
| 38          | NC                                             |  |
| 39          | GND                                            |  |
| 40          | NC                                             |  |
| 41          | SATA_PCIE_C_RX+                                |  |
| 42          | NC                                             |  |
| 43          | SATA_PCIE_C_RX-                                |  |

| 45         GND           46         NC           47         SATA_PCIE_C_TX-           48         NC           49         SATA_PCIE_C_TX+           50         PLTRST_BUF#_M2B1           51         GND           52         PCIE_a_CLKREQ2#           53         CLK100M_M2B1_R_D2-           54         PCIE_WAKE#_M2B1           55         CLK100M_M2B1_R_D2+           56         NC           57         GND           58         NC           59         NC           60         NC           61         NC           62         NC           63         NC           64         NC           65         NC           66         NC           67         M2B1_RESET#_R           68         M2B1_SUSCLK           69         +V3.3SB           70         +V3.3SB_M2_B           71         GND           72         +V3.3SB_M2_B           73         GND           74         +V3.3SB_M2_B           75         +V3.3SB           74         +V3.3SB_M2_                              | 44 | NC                 |
|----------------------------------------------------------------------------------------------------|----|--------------------|
| 46         NC           47         SATA_PCIE_C_TX-           48         NC           49         SATA_PCIE_C_TX+           50         PLTRST_BUF#_M2B1           51         GND           52         PCIE_a_CLKREQ2#           53         CLK100M_M2B1_R_D2-           54         PCIE_WAKE#_M2B1           55         CLK100M_M2B1_R_D2+           56         NC           57         GND           58         NC           60         NC           61         NC           62         NC           63         NC           64         NC           65         NC           66         NC           67         M2B1_RESET#_R           68         M2B1_SUSCLK           69         +V3.3SB           70         +V3.3SB_M.2_B           71         GND           72         +V3.3SB_M.2_B           73         GND           74         +V3.3SB_M.2_B           75         +V3.3SB           74         +V3.3SB           75         +V3.3SB           74 <td< td=""><td>-</td><td></td></td<> | -  |                    |
| 48         NC           49         SATA_PCIE_C_TX+           50         PLTRST_BUF#_M2B1           51         GND           52         PCIE_a_CLKREQ2#           53         CLK100M_M2B1_R_D2-           54         PCIE_WAKE#_M2B1           55         CLK100M_M2B1_R_D2+           56         NC           57         GND           58         NC           59         NC           60         NC           61         NC           62         NC           63         NC           64         NC           65         NC           66         NC           67         M2B1_RESET#_R           68         M2B1_SUSCLK           69         +V3.3SB           70         +V3.3SB_M.2_B           71         GND           72         +V3.3SB_M.2_B           73         GND           74         +V3.3SB_M.2_B           75         +V3.3SB           H1         NC           H2         NC           H3         GND                                                                         | 46 |                    |
| 49         SATA_PCIE_C_TX+           50         PLTRST_BUF#_M2B1           51         GND           52         PCIE_a_CLKREQ2#           53         CLK100M_M2B1_R_D2-           54         PCIE_WAKE#_M2B1           55         CLK100M_M2B1_R_D2+           56         NC           57         GND           58         NC           60         NC           61         NC           62         NC           63         NC           64         NC           65         NC           66         NC           67         M2B1_RESET#_R           68         M2B1_SUSCLK           69         +V3.3SB           70         +V3.3SB_M2_B           71         GND           72         +V3.3SB_M2_B           73         GND           74         +V3.3SB_M2_B           75         +V3.3SB           75         +V3.3SB           75         +V3.3SB           74         +V3.3SB           75         +V3.3SB           74         +V3.3SB           75                                       | 47 | SATA_PCIE_C_TX-    |
| 50         PLTRST_BUF#_M2B1           51         GND           52         PCIE_a_CLKREQ2#           53         CLK100M_M2B1_R_D2-           54         PCIE_WAKE#_M2B1           55         CLK100M_M2B1_R_D2+           56         NC           57         GND           58         NC           59         NC           60         NC           61         NC           62         NC           63         NC           64         NC           65         NC           66         NC           67         M2B1_RESET#_R           68         M2B1_SUSCLK           69         +V3.3SB           70         +V3.3SB_M.2_B           71         GND           72         +V3.3SB_M.2_B           73         GND           74         +V3.3SB_M.2_B           75         +V3.3SB           75         +V3.3SB           75         +V3.3SB           74         +V3.3SB           75         +V3.3SB           74         +V3.3SB           75         +V3.3SB <td>48</td> <td>NC</td>         | 48 | NC                 |
| 51         GND           52         PCIE_a_CLKREQ2#           53         CLK100M_M2B1_R_D2-           54         PCIE_WAKE#_M2B1           55         CLK100M_M2B1_R_D2+           56         NC           57         GND           58         NC           59         NC           60         NC           61         NC           62         NC           63         NC           64         NC           65         NC           66         NC           67         M2B1_RESET#_R           68         M2B1_SUSCLK           69         +V3.3SB           70         +V3.3SB_M.2_B           71         GND           72         +V3.3SB_M.2_B           73         GND           74         +V3.3SB           75         +V3.3SB           H1         NC           H2         NC           H3         GND                                                                                                    | 49 | SATA_PCIE_C_TX+    |
| 52         PCIE_a_CLKREQ2#           53         CLK100M_M2B1_R_D2-           54         PCIE_WAKE#_M2B1           55         CLK100M_M2B1_R_D2+           56         NC           57         GND           58         NC           59         NC           60         NC           61         NC           62         NC           63         NC           64         NC           65         NC           66         NC           67         M2B1_RESET#_R           68         M2B1_SUSCLK           69         +V3.3SB           70         +V3.3SB_M.2_B           71         GND           72         +V3.3SB_M.2_B           73         GND           74         +V3.3SB_M.2_B           73         GND           74         +V3.3SB_M.2_B           75         +V3.3SB           74         +V3.3SB_M.2_B           75         +V3.3SB           74         +V3.3SB_M.2_B           75         +V3.3SB           74         +V3.3SB           75         +                              | 50 | PLTRST_BUF#_M2B1   |
| 53       CLK100M_M2B1_R_D2-         54       PCIE_WAKE#_M2B1         55       CLK100M_M2B1_R_D2+         56       NC         57       GND         58       NC         59       NC         60       NC         61       NC         62       NC         63       NC         64       NC         65       NC         66       NC         67       M2B1_RESET#_R         68       M2B1_SUSCLK         69       +V3.3SB         70       +V3.3SB_M.2_B         71       GND         72       +V3.3SB_M.2_B         73       GND         74       +V3.3SB         75       +V3.3SB         74       +V3.3SB         75       +V3.3SB         74       +V3.3SB         75       +V3.3SB         76       H3                                                                                                    | 51 | GND                |
| 54         PCIE_WAKE#_M2B1           55         CLK100M_M2B1_R_D2+           56         NC           57         GND           58         NC           59         NC           60         NC           61         NC           62         NC           63         NC           64         NC           65         NC           66         NC           67         M2B1_RESET#_R           68         M2B1_SUSCLK           69         +V3.3SB           70         +V3.3SB_M.2_B           71         GND           72         +V3.3SB_M.2_B           73         GND           74         +V3.3SB_M.2_B           75         +V3.3SB           H1         NC           H2         NC           H3         GND                                                                                                    | 52 | PCIE_a_CLKREQ2#    |
| 55         CLK100M_M2B1_R_D2+           56         NC           57         GND           58         NC           59         NC           60         NC           61         NC           62         NC           63         NC           64         NC           65         NC           66         NC           67         M2B1_RESET#_R           68         M2B1_SUSCLK           69         +V3.3SB           70         +V3.3SB_M.2_B           71         GND           72         +V3.3SB_M.2_B           73         GND           74         +V3.3SB_M.2_B           75         +V3.3SB           74         NC           74         NC           74         NC           74         NC           74         NC           74         NC           75         +V3.3SB           74         NC           75         +V3.3SB           76         H3                                                                                                    | 53 | CLK100M_M2B1_R_D2- |
| 56         NC           57         GND           58         NC           59         NC           60         NC           61         NC           62         NC           63         NC           64         NC           65         NC           66         NC           67         M2B1_RESET#_R           68         M2B1_SUSCLK           69         +V3.3SB           70         +V3.3SB_M.2_B           71         GND           72         +V3.3SB_M.2_B           73         GND           74         +V3.3SB           75         +V3.3SB           H1         NC           H2         NC                                                                                                    | 54 | PCIE_WAKE#_M2B1    |
| 57       GND         58       NC         59       NC         60       NC         61       NC         62       NC         63       NC         64       NC         65       NC         66       NC         67       M2B1_RESET#_R         68       M2B1_SUSCLK         69       +V3.3SB         70       +V3.3SB_M.2_B         71       GND         72       +V3.3SB_M.2_B         73       GND         74       +V3.3SB_M.2_B         75       +V3.3SB         H1       NC         H2       NC         H3       GND                                                                                                    | 55 | CLK100M_M2B1_R_D2+ |
| 58         NC           59         NC           60         NC           61         NC           62         NC           63         NC           64         NC           65         NC           66         NC           67         M2B1_RESET#_R           68         M2B1_SUSCLK           69         +V3.3SB           70         +V3.3SB_M.2_B           71         GND           72         +V3.3SB_M.2_B           73         GND           74         +V3.3SB_M.2_B           75         +V3.3SB           H1         NC           H2         NC           H3         GND                                                                                                    | 56 | NC                 |
| 59         NC           60         NC           61         NC           62         NC           63         NC           64         NC           65         NC           66         NC           67         M2B1_RESET#_R           68         M2B1_SUSCLK           69         +V3.3SB           70         +V3.3SB_M.2_B           71         GND           72         +V3.3SB_M.2_B           73         GND           74         +V3.3SB_M.2_B           75         +V3.3SB           H1         NC           H2         NC           H3         GND                                                                                                    | 57 | GND                |
| 60         NC           61         NC           62         NC           63         NC           64         NC           65         NC           66         NC           67         M2B1_RESET#_R           68         M2B1_SUSCLK           69         +V3.3SB           70         +V3.3SB_M.2_B           71         GND           72         +V3.3SB_M.2_B           73         GND           74         +V3.3SB_M.2_B           75         +V3.3SB           H1         NC           H2         NC           H3         GND                                                                                                    | 58 | NC                 |
| 61         NC           62         NC           63         NC           64         NC           65         NC           66         NC           67         M2B1_RESET#_R           68         M2B1_SUSCLK           69         +V3.3SB           70         +V3.3SB_M.2_B           71         GND           72         +V3.3SB_M.2_B           73         GND           74         +V3.3SB_M.2_B           75         +V3.3SB           H1         NC           H2         NC           H3         GND                                                                                                    | 59 | NC                 |
| 62         NC           63         NC           64         NC           65         NC           66         NC           67         M2B1_RESET#_R           68         M2B1_SUSCLK           69         +V3.3SB           70         +V3.3SB_M2_B           71         GND           72         +V3.3SB_M.2_B           73         GND           74         +V3.3SB_M.2_B           75         +V3.3SB           H1         NC           H2         NC           H3         GND                                                                                                    | 60 | NC                 |
| 63         NC           64         NC           65         NC           66         NC           67         M2B1_RESET#_R           68         M2B1_SUSCLK           69         +V3.3SB           70         +V3.3SB_M.2_B           71         GND           72         +V3.3SB_M.2_B           73         GND           74         +V3.3SB_M.2_B           75         +V3.3SB           H1         NC           H2         NC           H3         GND                                                                                                    | 61 | NC                 |
| 64         NC           65         NC           66         NC           67         M2B1_RESET#_R           68         M2B1_SUSCLK           69         +V3.3SB           70         +V3.3SB_M.2_B           71         GND           72         +V3.3SB_M.2_B           73         GND           74         +V3.3SB_M.2_B           75         +V3.3SB           H1         NC           H2         NC           H3         GND                                                                                                    | 62 | NC                 |
| 65         NC           66         NC           67         M2B1_RESET#_R           68         M2B1_SUSCLK           69         +V3.3SB           70         +V3.3SB_M.2_B           71         GND           72         +V3.3SB_M.2_B           73         GND           74         +V3.3SB_M.2_B           75         +V3.3SB           H1         NC           H2         NC           H3         GND                                                                                                    | 63 | NC                 |
| 66         NC           67         M2B1_RESET#_R           68         M2B1_SUSCLK           69         +V3.3SB           70         +V3.3SB_M.2_B           71         GND           72         +V3.3SB_M.2_B           73         GND           74         +V3.3SB_M.2_B           75         +V3.3SB           H1         NC           H2         NC           H3         GND                                                                                                    | 64 | NC                 |
| 67       M2B1_RESET#_R         68       M2B1_SUSCLK         69       +V3.3SB         70       +V3.3SB_M.2_B         71       GND         72       +V3.3SB_M.2_B         73       GND         74       +V3.3SB_M.2_B         75       +V3.3SB         H1       NC         H2       NC         H3       GND                                                                                                    | 65 | NC                 |
| 68       M2B1_SUSCLK         69       +V3.3SB         70       +V3.3SB_M.2_B         71       GND         72       +V3.3SB_M.2_B         73       GND         74       +V3.3SB_M.2_B         75       +V3.3SB_M.2_B         H1       NC         H2       NC         H3       GND                                                                                                    | 66 | NC                 |
| 69       +V3.3SB         70       +V3.3SB_M.2_B         71       GND         72       +V3.3SB_M.2_B         73       GND         74       +V3.3SB_M.2_B         75       +V3.3SB         H1       NC         H2       NC         H3       GND                                                                                                    | 67 | M2B1_RESET#_R      |
| 70       +V3.3SB_M.2_B         71       GND         72       +V3.3SB_M.2_B         73       GND         74       +V3.3SB_M.2_B         75       +V3.3SB         H1       NC         H2       NC         H3       GND                                                                                                    | 68 | M2B1_SUSCLK        |
| 71       GND         72       +V3.3SB_M.2_B         73       GND         74       +V3.3SB_M.2_B         75       +V3.3SB         H1       NC         H2       NC         H3       GND                                                                                                    | 69 | +V3.3SB            |
| 72       +V3.3SB_M.2_B         73       GND         74       +V3.3SB_M.2_B         75       +V3.3SB         H1       NC         H2       NC         H3       GND                                                                                                    | 70 | +V3.3SB_M.2_B      |
| 73     GND       74     +V3.3SB_M.2_B       75     +V3.3SB       H1     NC       H2     NC       H3     GND                                                                                                    |    | GND                |
| 74         +V3.3SB_M.2_B           75         +V3.3SB           H1         NC           H2         NC           H3         GND                                                                                                    |    | +V3.3SB_M.2_B      |
| 75         +V3.3SB           H1         NC           H2         NC           H3         GND                                                                                                    |    | GND                |
| H1         NC           H2         NC           H3         GND                                                                                                    | 74 |                    |
| H2 NC<br>H3 GND                                                                                                    | 75 | +V3.3SB            |
| H3 GND                                                                                                    |    |                    |
|                                                                                                    |    |                    |
| H4 NC                                                                                                    |    |                    |
|                                                                                                    | H4 | NC                 |

#### 3.4.15 RTC Battery Connector (BAT1)

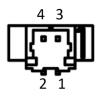

| Part Number | 1655902000                              |
|-------------|-----------------------------------------|
| Description | WAFER 2P 1.25mm 180D(M) SMD 85205-02001 |
| Pin         | Signal Pin Definition                   |
| 1           | +VBAT_R                                 |
| 2           | GND                                     |

MIO-2363 User Manual

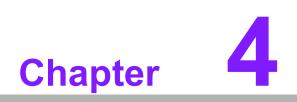

AMI BIOS Setup

With the AMIBIOS Setup program, you can modify BIOS settings and control the various system features. This chapter describes the basic navigation of the MIO-5152 BIOS setup screens.

| Main Advanced Chipset                                                                                             | Aptio Setup – AMI<br>Security Boot Save & Exit                                                                                      |                                                                                                    |
|----------------------------------------------------------------------------------------------------|----------------------------------------------------------------------------------------------------|----------------------------------------------------------------------------------------------------|
| BIOS Vendor<br>Core Version<br>Compliancy<br>Project Version<br>Build Date and Time<br>Access Level<br>Power Type | American Megatrends<br>5.0.1.9 0.11 x64<br>UEFI 2.7.0; PI 1.6<br>MIO 23630000060X009<br>12/02/2021 10:04:59<br>Administrator<br>ATX | Set the Date. Use Tab to<br>switch between Date elements.<br>Default Ranges:<br>Year: 1998–9999<br>Months: 1–12<br>Days: Dependent on month<br>Range of Years may vary. |
| Memory Information                                                                                                |                                                                                                    |                                                                                                    |
| Total Memory                                                                                                    | 8192 MB                                                                                                    |                                                                                                    |
| Memory Frequency                                                                                                  | 3733 MT/s                                                                                                    |                                                                                                    |
| System Date<br>System Time                                                                                        | [Mon 03/01/2021]<br>[10:01:59]                                                                                                    | <pre>++: Select Screen fl: Select Item Enter: Select +/-: Change Opt. F1: General Help F2: Previous Values F3: Optimized Defaults F4: Save &amp; Exit ESC: Exit</pre>   |
|                                                                                                    | Version 2.21.1278 Copyright (C) 202                                                                                                 | 1 AMI                                                                                                    |

AMI's BIOS ROM has a built-in setup program that allows users to modify the basic system configuration. This information is stored in battery-backed CMOS so it retains the setup information when the power is turned off.

#### 4.1 Entering Setup

Turn on the computer and check for the patch code. If there is a number assigned to the patch code, it means that the BIOS supports your CPU. If there is no number assigned to the patch code, please contact an Advantech application engineer to obtain an up-to-date patch code file. This will ensure that your CPU's system status is valid. After ensuring that you have a number assigned to the patch code, press <DEL> and you will immediately be allowed to enter Setup.

When you first enter the BIOS Setup Utility, you will encounter the Main setup screen. You can always return to the Main setup screen by selecting the Main tab. There are two Main Setup options. They are described in this section. The Main BIOS Setup screen is shown below.

| Main Advanced Chipset Secur                                                                                       | Aptio Setup – AMI<br>rity Boot Save & Exit                                                                                          |                                                                                                    |
|----------------------------------------------------------------------------------------------------|----------------------------------------------------------------------------------------------------|----------------------------------------------------------------------------------------------------|
| BIOS Vendor<br>Core Version<br>Compliancy<br>Project Version<br>Build Date and Time<br>Access Level<br>Power Type | American Megatrends<br>5.0.1.9 0.11 x64<br>UEFI 2.7.0; PI 1.6<br>MID 23630000060X009<br>12/02/2021 10:04:59<br>Administrator<br>ATX | Set the Date. Use Tab to<br>switch between Date elements.<br>Default Ranges:<br>Year: 1998–9999<br>Months: 1–12<br>Days: Dependent on month<br>Range of Years may vary. |
| Memory Information<br>Total Memory<br>Memory Frequency                                                            | 8192 MB<br>3733 MT/s                                                                                                    |                                                                                                    |
| System Date<br>System Time                                                                                        | [Mon 03/01/2021]<br>[10:01:59]                                                                                                    | <pre>++: Select Screen fl: Select Item Enter: Select +/-: Change Opt. F1: General Help F2: Previous Values F3: Optimized Defaults F4: Save &amp; Exit ESC: Exit</pre>   |
| Vers                                                                                                    | ;ion 2.21.1278 Copyright (C) 2                                                                                                    | 021 AMI                                                                                                    |

The Main BIOS setup screen has two main frames. The left frame displays all the options that can be configured. Grayed-out options cannot be configured; options in blue can. The right frame displays the key legend.

Above the key legend is an area reserved for a text message. When an option is selected in the left frame, it is highlighted in white. Often a text message will accompany it.

#### System Time / System Date

Use this option to change the system time and date. Highlight System Time or System Date using the <Arrow> keys. Enter new values through the keyboard. Press the <Tab> key or the <Arrow> keys to move between fields. The date must be entered in MM/DD/YY format. The time must be entered in HH:MM:SS format.

#### 4.1.1 Advanced BIOS Features Setup

Select the Advanced tab from the MIO-2363 setup screen to enter the Advanced BIOS Setup screen. You can select any of the items in the left frame of the screen, such as CPU Configuration, to go to the sub menu for that item. You can display an Advanced BIOS Setup option by highlighting it using the <Arrow> keys. All Advanced BIOS Setup options are described in this section. The Advanced BIOS Setup screens is shown below. The sub menus are described on the following pages.

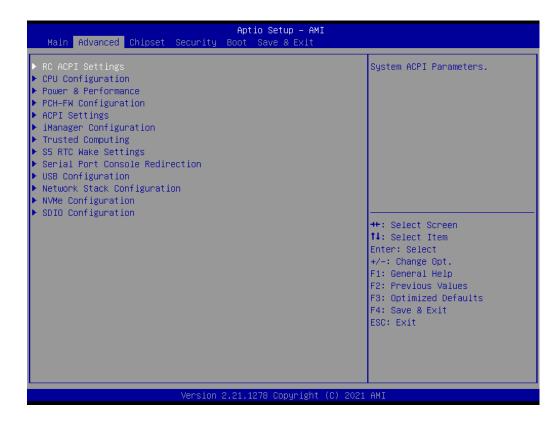

#### 4.1.1.1 RC ACPI Settings

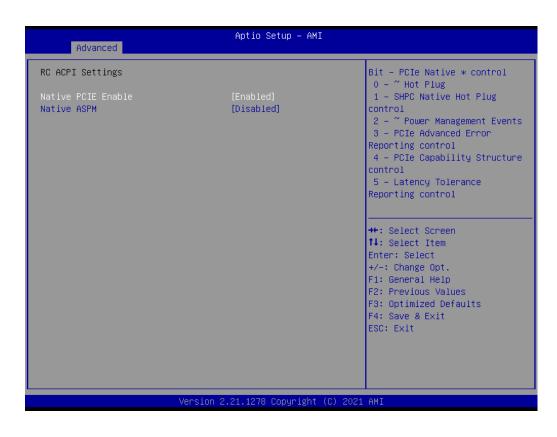

- Native PCIE Enable Enable/Disable PCIE Native Control reported in ACPI Table.
- Native ASPM Choose ASPM feature is controlled by OS or BIOS.

### 4.1.1.2 CPU Configuration

| ID<br>Speed<br>Microcode Revision  | Intel Atom(R) x6425E<br>Processor @ 2.00GHz<br>0x90661<br>2000 MHz<br>11 | Enable∕Disable MonitorMWait                                                                                                    |
|------------------------------------|--------------------------------------------------------------------------|----------------------------------------------------------------------------------------------------|
| L2 Cache<br>L3 Cache<br>L4 Cache   | 32 KB x 4<br>32 KB x 4<br>1536 KB x 4<br>4 MB<br>N/A<br>Supported        |                                                                                                    |
| SMX/TXT<br>CPU Flex Ratio Override | Not Supported<br>[Disabled]<br>20<br>[Enabled]<br>[Enabled]<br>[Enabled] | ++: Select Screen<br>14: Select Item<br>Enter: Select<br>+/-: Change Opt.<br>F1: General Help<br>F2: Previous Values<br>F3: Optimized Defaults<br>F4: Save & Exit<br>ESC: Exit |

### CPU Flex Ratio Override

Enable/Disable CPU Flex Ratio Programming.

### Hardware Prefetcher

This item allows users to enable or disable the hardware prefetcher feature.

### Adjacent Cache Line Prefetch

This item allows users to enable or disable the adjacent cache line prefetch feature.

### Intel (VMX) Virtualization Technology

When Enabled, a VMM can utilize the additional hardware capability provided by Vanderpool Technology.

# Active Processor Cores This item allows users to set how many processor cores should be active.

- AP threads Idle Manner
   AP threads Idle Manner for waiting signal to run.
- AES Enable/Disable AES (Advanced Encryption Standard).

## MachineCheck

Enable/Disable Machine Check.

# MonitorMWait Enable/Disable MonitorMWait.

### 4.1.1.3 Power & Performance

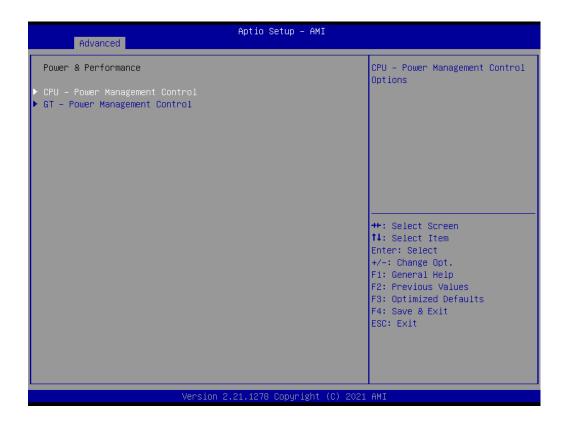

- CPU Power Management Control
   CPU Power Management Control Options.
- GT Power Management Control
   GT Power Management Control Options.

# Chapter 4 AMI BIOS Setup

### **Power Management Control**

| Advanced                                                                                                 | Aptio Setup – AMI                                                     |                                                                               |
|----------------------------------------------------------------------------------------------------|-----------------------------------------------------------------------|-------------------------------------------------------------------------------|
| CPU – Power Management Control                                                                           |                                                                       | Select the performance state that the BIOS will set                           |
| Boot performance mode<br>Intel(R) SpeedStep(tm)<br>Race To Halt (RTH)<br>Intel(R) Speed Shift Technology | [Max Non-Turbo<br>Performance]<br>[Enabled]<br>[Enabled]<br>[Enabled] | starting from reset vector.                                                   |
| HDC Control<br>Turbo Mode<br>▶ View/Configure Turbo Options<br>Platform PL1 Enable                       | [Enabled]<br>[Enabled]<br>[Disabled]                                  |                                                                               |
| Platform PL2 Enable<br>Power Limit 4 Override<br>C states<br>▶ Power Limit 3 Settings                    | [Disabled]<br>[Disabled]<br>[Disabled]                                | ++: Select Screen<br>14: Select Item                                          |
| F TOWER LIMIT & SECTINGS                                                                                 |                                                                       | Enter: Select<br>+/-: Change Opt.<br>F1: General Help                         |
|                                                                                                    |                                                                       | F2: Previous Values<br>F3: Optimized Defaults<br>F4: Save & Exit<br>ESC: Exit |
| Version                                                                                                  | 2.21.1278 Copyright (C) 2                                             | 2021 AMI                                                                      |

|   | Boot Performance mode<br>Select the performance state that the BIOS will set before OS handoff.                                                                                  |
|---|----------------------------------------------------------------------------------------------------|
| • | Intel <sup>®</sup> SpeedStep™<br>Allows more than two frequency ranges to be supported.                                                                                          |
| • | <b>Race to Halt (RTH)</b><br>Enable/Disable Race to Halt feature. RTH will dynamically increase CPU fre-<br>quency in order to enter pkg C-State faster to reduce overall power. |
|   | Intel® Speed Shift Technology                                                                                                    |
|   | Enable/Disable Intel <sup>®</sup> Speed Shift Technology support.                                                                                                    |
| 1 | HDC Control<br>Enable/Disable Intel HDC.                                                                                                    |
|   | <b>Turbo Mode</b><br>Enable/Disable processor turbo mode.                                                                                                    |
|   | View/Configure Turbo Options<br>View and Configure Turbo Options.                                                                                                    |
| • | Platform PL1 Enable<br>Enable/Disable Platform Power Limit 1 programming.                                                                                                    |
| • | Platform PL2 Enable<br>Enable/Disable Platform Power Limit 1 programming.                                                                                                    |
| • | Power Limit 4 Override<br>Enable/Disable Power Limit 4 override.                                                                                                    |
| • | <b>C states</b><br>Enable/Disable CPU power management.                                                                                                    |
|   | Power Limit 3 Settings.                                                                                                    |
|   |                                                                                                    |

### View/Configure Turbo Options

| Advanced                                                                                                    | Aptio Setup — AMI                                                                             |                                                                                                    |
|----------------------------------------------------------------------------------------------------|-----------------------------------------------------------------------------------------------|----------------------------------------------------------------------------------------------------|
| Current Turbo Settings                                                                                                    |                                                                                               | Enable/Disable Energy ▲                                                                                                    |
| Max Turbo Power Limit<br>Min Turbo Power Limit<br>Package TDP Limit<br>Power Limit 1<br>Power Limit 2<br>1-core Turbo Ratio<br>2-core Turbo Ratio<br>3-core Turbo Ratio<br>4-core Turbo Ratio                                                                                       | 4095.875<br>0.0<br>12.0<br>12.0<br>20.0<br>30<br>30<br>27<br>27                               | When set to 0, will disable<br>access to<br>ENERGY_PERFORMANCE_BIAS MSR<br>and CPUID Function 6 ECX[3]<br>will read 0 indicating no<br>support for Energy Efficient<br>policy setting. When set to 1<br>will enable access to<br>ENERGY_PERFORMANCE_BIAS MSR ▼ |
| Energy Efficient P-state<br>Package Power Limit MSR Lock<br>Power Limit 1 Override<br>Power Limit 2 Override<br>Power Limit 2<br>1-Core Ratio Limit Override<br>2-Core Ratio Limit Override<br>3-Core Ratio Limit Override<br>4-Core Ratio Limit Override<br>Energy Efficient Turbo | [Enabled]<br>[Disabled]<br>[Disabled]<br>[Enabled]<br>0<br>0<br>0<br>0<br>0<br>0<br>[Enabled] | ++: Select Screen<br>fl: Select Item<br>Enter: Select<br>+/-: Change Opt.<br>F1: General Help<br>F2: Previous Values<br>F3: Optimized Defaults<br>F4: Save & Exit<br>ESC: Exit                                                                                 |
| Versir                                                                                                    | on 2.21.1278 Copyright (C)                                                                    | 2021 AMI                                                                                                    |

| Energy Efficient P-state                         |  |
|--------------------------------------------------|--|
| Enable/Disable Energy Efficient P-state feature. |  |
|                                                  |  |

- Package Power Limit MSR Lock
   Enable/Disable locking of Package Power Limit 1 settings.
- Power Limit 1 Override Enable/Disable Power Limit 1 override.
- Power Limit 2 Override Enable/Disable locking of Package Power Limit 2 settings.
- Power Limit 2 Power Limit 2 value in Milli Watts.
- 1-Core Turbo Ratio Limit Ratio (TRLR) Override 1-Core Turbo Ratio Limit Ratio (TRLR).
- 2-Core Turbo Ratio Limit Ratio (TRLR) Override 2-Core Turbo Ratio Limit Ratio (TRLR).
- 3-Core Turbo Ratio Limit Ratio (TRLR) Override 3-Core Turbo Ratio Limit Ratio (TRLR).
- 4-Core Turbo Ratio Limit Ratio (TRLR) Override 4-Core Turbo Ratio Limit Ratio (TRLR).
- Energy Efficient Turbo Enable/Disable Energy Efficient Turbo feature.

### **Power Limit 3 Settings**

| Advanced               | Aptio Setup – AMI            |                                                                                                    |
|------------------------|------------------------------|----------------------------------------------------------------------------------------------------|
| Power Limit 3 Override | [Disabled]                   | Enable/DisablePower Limit 3<br>override. If this option is<br>disabled, BIOS will leave the<br>hardware default values for<br>Power Limit 3 and Power Limit<br>3 Time Window.<br>++: Select Screen<br>11: Select Item<br>Enter: Select<br>+/-: Change Opt.<br>F1: General Help<br>F2: Previous Values<br>F3: Optimized Defaults<br>F4: Save & Exit<br>ESC: Exit |
| Ver                    | rsion 2.21.1278 Copyright (C | C) 2020 AMI                                                                                                    |

Power Limit 3 Override
 Enable/Disable Power Limit 3 override.

### **GT - Power Management Control**

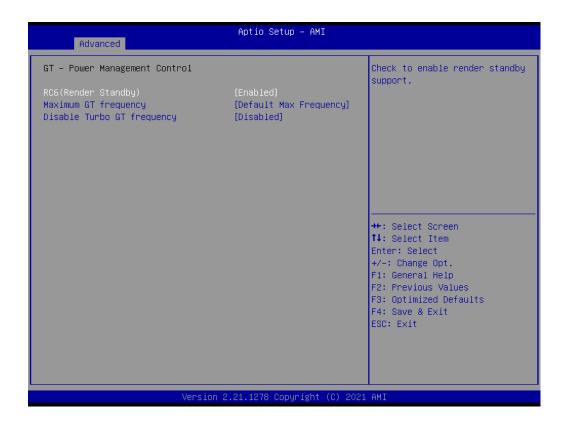

- RC6 (Render Standby) Check to enable render standby support.
- Maximum GT frequency Maximum GT frequency limited by user.
- Disable Turbo GT frequency Enable/Disable Turbo GT frequency.

### 4.1.1.4 PCH-FW Configuration

| Advanced                                                                                                    | Aptio Setup – AMI                                                                                               |                                                                                                    |
|----------------------------------------------------------------------------------------------------|----------------------------------------------------------------------------------------------------|----------------------------------------------------------------------------------------------------|
| ME Firmware Version<br>ME Firmware Mode<br>ME Firmware SKU<br>ME Firmware Status 1<br>ME Firmware Status 2<br>ME State<br>ME Unconfig on RTC Clear<br>Core Bios Done Message<br>Firmware Update Configuration | 15.40.10.2252<br>Normal Mode<br>Consumer SKU<br>0x90000255<br>0x89100106<br>[Enabled]<br>[Enabled]<br>[Enabled] | When Disabled ME will be put<br>into ME Temporarily Disabled<br>Mode.                                                                                                 |
|                                                                                                    |                                                                                                    | <pre>++: Select Screen fl: Select Item Enter: Select +/-: Change Opt. F1: General Help F2: Previous Values F3: Optimized Defaults F4: Save &amp; Exit ESC: Exit</pre> |
| Versi                                                                                                    | on 2.21.1278 Copyright (C)                                                                                      | 2021 AMI                                                                                                    |

ME State

When disabled ME will be put ME into temporarily disabled mode.

- ME Unconfig on RTC Clear When disabled, ME will not be unconfigured on RTC Clear.
- Core BIOS Done Message Enable/Disable Core BIOS done message sent to ME.
- Firmware Update Configuration
   Configure management engine technology parameters.

### 4.1.1.5 ACPI Settings

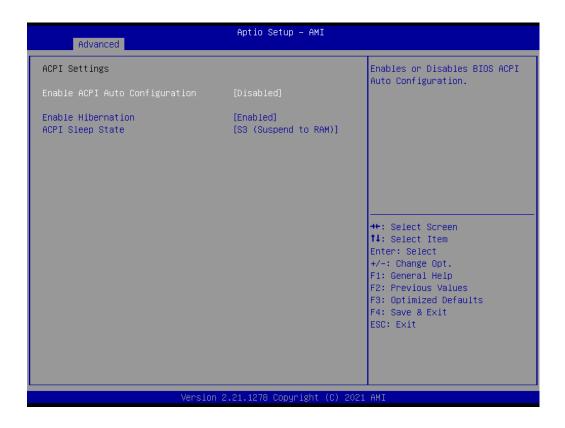

## Enable ACPI Auto Configuration Enable or disable PLOS ACPI oute config

Enable or disable BIOS ACPI auto configuration.

### Enable Hibernation

Enables or disables system ability to Hibernate (OS/S4 Sleep State). This option may be not effective with some OS.

### ACPI Sleep State

Selects the highest ACPI sleep state the system will enter when the SUSPEND button is pressed.

# Chapter 4 AMI BIOS Setup

### 4.1.1.6 iManager Configuration

| EID-211<br>X00052538<br>(By EC)           | Select the Critical<br>Temperature value that OSPM<br>must shutdown the system.                                      |
|-------------------------------------------|----------------------------------------------------------------------------------------------------|
| X00052538                                 | must shutdown the system.                                                                                            |
|                                           |                                                                                                    |
| [Normal]<br>[By EC]<br>[By EC]<br>[By EC] |                                                                                                    |
| [Disabled]                                | ++: Select Screen<br>fl: Select Item<br>Enter: Select<br>+/-: Change Opt.<br>F1: General Help<br>F2: Previous Values |
|                                           | F3: Optimized Defaults<br>F4: Save & Exit<br>ESC: Exit                                                               |
|                                           | (By EC)<br>(By EC)<br>(By EC)<br>(Disabled)<br>21.1278 Copyright (C                                                  |

|   | CPU Shutdown Temperature<br>Enable/Disable CPU Shutdown Temperature.                              |
|---|---------------------------------------------------------------------------------------------------|
| • | <b>Power Saving Mode</b><br>Enable/Disable power saving mode.                                     |
|   | Backlight Enable Polarity<br>Switch Backlight Enable Polarity for Native or Invert.               |
| • | Backlight Control Mode<br>Switch Backlight Control to PWM or DC mode.                             |
| • | <b>Brightness PWM Polarity</b><br>Backlight Control Brightness PWM Polarity for Native or Invert. |

- Brightness Control Enable Choose to control LVDS brightness value by EC or user override during POST stage.
- Serial Port 1 Configuration Set Parameters of Serial Port 1.
- Serial Port 2 Configuration Set Parameters of Serial Port 2.
- Hardware Monitor Monitors hardware status.
- Watch Dog Timer Configuration Watch dog timer configuration page.
- Case Open Detection
   Enable or disable case open detect function.
- GPIO Configuration GPIO configuration settings.
- ACPI Report Method Configuration Select ACPI reporting method for EC devices.

### **Serial Port 1 Configuration**

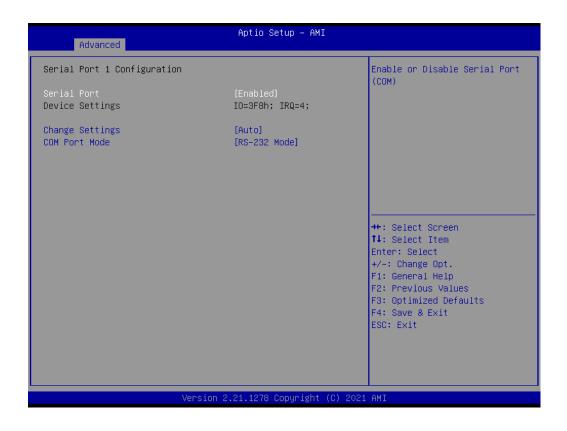

- Serial Port Enable or disable Serial Port (COM).
- Change Settings
   Select an optimal settings for Super IO device.
- COM Port Mode COM Port Mode selection.

### **Serial Port 2 Configuration**

| Advanced                         | Aptio Setup – AMI            |                                                                                                    |
|----------------------------------|------------------------------|----------------------------------------------------------------------------------------------------|
| Serial Port 2 Configuration      |                              | Enable or Disable Serial Port<br>(COM)                                                                                                    |
| Serial Port<br>Device Settings   | [Enabled]<br>IO=2F8h; IRQ=3; |                                                                                                    |
| Change Settings<br>COM Port Mode | [Auto]<br>[RS-232 Mode]      |                                                                                                    |
|                                  |                              | <pre>++: Select Screen fl: Select Item Enter: Select +/-: Change Opt. F1: General Help F2: Previous Values F3: Optimized Defaults F4: Save &amp; Exit ESC: Exit</pre> |
| Version :                        | 2.21.1278 Copyright (C) 2021 | . AMI                                                                                                    |

- Serial Port Enable or disable Serial Port (COM).
- Change Settings
   Select an optimal settings for Super IO device.
- COM Port Mode COM Port Mode selection.

### **Hardware Monitor**

| Advanced                                 | Aptio Setup – AMI                                              |                                                                                                    |
|------------------------------------------|----------------------------------------------------------------|----------------------------------------------------------------------------------------------------|
| PC Health Status                         |                                                                |                                                                                                    |
| CPU Temperature                          | : +43.7°C∕ +110.6°F                                            |                                                                                                    |
| +12V<br>+ 5V<br>VBAT<br>Vcore<br>Current | : +11.99 V<br>: +5.07 V<br>: +3.00 V<br>: +1.66 V<br>: 1041 mA | <pre>++: Select Screen 14: Select Item Enter: Select +/-: Change Opt. F1: General Help F2: Previous Values F3: Optimized Defaults F4: Save &amp; Exit ESC: Exit</pre> |
| \\                                       | /ersion 2.21.1278 Copyright (C) 2                              | 021 AMI                                                                                                    |

### Watch Dog Timer Configuration

| Advanced                      | Aptio Setup – AMI             |                                                                                                    |
|-------------------------------|-------------------------------|----------------------------------------------------------------------------------------------------|
| Watch Dog Timer Configuration |                               | Enabled or Disabled Watch Dog<br>Timer function (Start before                                                                                                    |
| Watch Dog Timer               | [Disabled]                    | boot to OS and must stop by self)                                                                                                    |
|                               |                               | ++: Select Screen<br>fl: Select Item<br>Enter: Select<br>+/-: Change Opt.<br>F1: General Help<br>F2: Previous Values<br>F3: Optimized Defaults<br>F4: Save & Exit<br>ESC: Exit |
| Version                       | n 2.21.1278 Copyright (C) 202 | 1 AMI                                                                                                    |

### Watch Dog Timer Enable or disable watch dog timer function.

### **GPIO Configuration**

| Advanced            | Aptio Setup — AMI              |                                                              |
|---------------------|--------------------------------|--------------------------------------------------------------|
| GPIO Configuration  |                                | Choose to control GPIO by EC<br>or user override during POST |
| GPIO Control Enable |                                | stage.                                                       |
|                     |                                |                                                              |
|                     |                                |                                                              |
|                     |                                |                                                              |
|                     |                                |                                                              |
|                     |                                | †↓: Select Item<br>Enter: Select<br>+/-: Change Opt.         |
|                     |                                | F1: General Help<br>F2: Previous Values                      |
|                     |                                | F3: Optimized Defaults<br>F4: Save & Exit<br>ESC: Exit       |
|                     |                                | Lag. Exit                                                    |
|                     |                                |                                                              |
|                     | Version 2.21.1278 Copyright (C | ) 2021 AMI                                                   |

- GPIO Control Enable Choose to control GPIO by EC or user override during POST stage.
   GPIO0/1/2/3/4/5/6/7
  - Configure GPIO0/1/2/3/4/5/6/7.

### **ACPI Report Method Configuration**

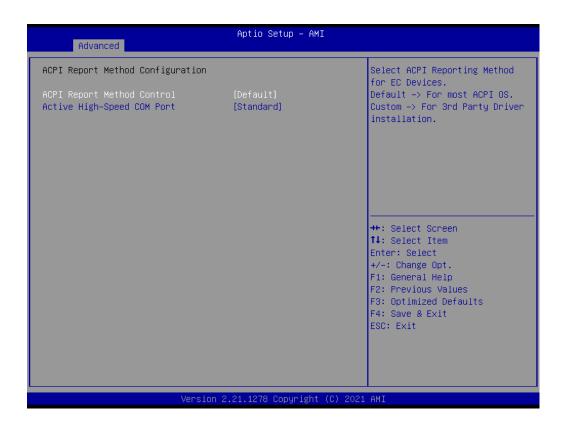

- ACPI Report Method Control Select ACPI reporting method for EC Devices.
- Active High-Speed COM Port Select to Enable High-Speed COM Port or Standard COM Port.
- ACPI Report Method for I2C Bus Select ACPI reporting method for EC I2C Bus.
- ACPI Report Method for SMBus Select ACPI reporting method for EC SMBus.
- ACPI Report Method for GPIO Select ACPI reporting method for EC GPIO.

### 4.1.1.7 NCT6126D HW Monitor

| Advanced                                                                                                    | Aptio Setup – AMI                                                                                                    |                                                                                                    |
|----------------------------------------------------------------------------------------------------|----------------------------------------------------------------------------------------------------|----------------------------------------------------------------------------------------------------|
| PC Health Status                                                                                                    |                                                                                                    | Enable or Disable Smart Fan                                                                                                    |
| System Temperature<br>CPU Temperature<br>SYS FAN1 Speed<br>VOORE<br>+5VSB<br>+5V<br>+12V<br>AVCC<br>3VSB<br>3VVCC<br>VBAT<br>Smart Fan Function                   | : +32 °C / +89.6 °F<br>: +36 °C / +96.8 °F<br>: 0 RPM<br>: +1.640 V<br>: +5.088 V<br>: +4.978 V<br>: +12.192 V<br>: +3.312 V<br>: +3.312 V<br>: +3.312 V<br>: +3.040 V<br>[Enabled] | ++: Select Screen<br>14: Select Item                                                                                                   |
| <ul> <li>Smart Fan Function</li> <li>Digital I/O Configuration</li> <li>ACPI CPU Shutdown Temperature<br/>Case Open Detection</li> <li>Watch Dog Timer</li> </ul> | [Disabled]<br>[Disabled]<br>[Disabled]                                                                                                    | Enter: Select<br>+/-: Change Opt.<br>F1: General Help<br>F2: Previous Values<br>F3: Optimized Defaults<br>F4: Save & Exit<br>ESC: Exit |
| Versio                                                                                                    | n 2.21.1278 Copyright (C) 2                                                                                                    | 021 AMI                                                                                                    |

- Smart Fan Function Enable or disable Smart Fan.
- Smart Fan Function Enable or disable Smart Fan.
- Digital I/O Configuration Configure the digital I/O pins.
- ACPI CPU Shutdown Temperature Select the critical temperature value that OSPM must shutdown the system.
- Case Open Detection
   Enable or disable Case Open Detect Function.
- Watch Dog Timer
   Enable or disable Watch Dog Timer Function.

### 4.1.1.8 Trusted Computing

| TPM 2.0 Device Found<br>Firmware Version:          | 7.63                   | Enables or Disables BIOS support for security device. |
|----------------------------------------------------|------------------------|-------------------------------------------------------|
| Vendor:                                            | IFX                    | 0.S. will not show Security                           |
|                                                    |                        | Device. TCG EFI protocol and                          |
| Security Device Support                            | [Enable]               | INT1A interface will not be                           |
| Active PCR banks<br>Available PCR banks            | SHA256<br>SHA-1,SHA256 | available.                                            |
| AVAILABLE FOR DAILOS                               | 300-1,300230           |                                                       |
| SHA-1 PCR Bank                                     | [Disabled]             |                                                       |
| SHA256 PCR Bank                                    | [Enabled]              |                                                       |
| Pending operation                                  | [None]                 |                                                       |
| Platform Hierarchy                                 | [Enabled]              |                                                       |
| Storage Hierarchy                                  | [Enabled]              | ++: Select Screen                                     |
| Endorsement Hierarchy<br>TPM 2.0 UEFI Spec Version | [Enabled]<br>[TCG_2]   | ↑↓: Select Item<br>Enter: Select                      |
| Physical Presence Spec Version                     | [1.3]                  | +/-: Change Opt.                                      |
| TPM 2.0 InterfaceType                              | [TIS]                  | F1: General Help                                      |
| Device Select                                      | [Auto]                 | F2: Previous Values                                   |
|                                                    |                        | F3: Optimized Defaults                                |
|                                                    |                        | F4: Save & Exit<br>ESC: Exit                          |
|                                                    |                        | 200. EXIC                                             |
|                                                    |                        |                                                       |
|                                                    |                        |                                                       |
|                                                    |                        |                                                       |

| Security Device Support                             |
|-----------------------------------------------------|
| Enable or disable BIOS support for security device. |
| SHA-1 PCR Bank                                      |
| Enable or disable SHA-1 PCR Bank.                   |
| SHA256 PCR Bank                                     |
| Enable or disable SHA256 PCR Bank.                  |
| SHA384 PCR Bank                                     |
| Enable or disable SHA384 PCR Bank.                  |
| Pending operation                                   |
| Schedule an operation for a security device.        |
| Platform Hierarchy                                  |
| Enable or disable Platform Hierarchy.               |
| Storage Hierarchy                                   |
| Enable or disable Storage Hierarchy.                |
|                                                     |

- Endorsement Hierarchy Enable or disable Endorsement Hierarchy.
- TPM 2.0 UEFI Spec Version Select the TCG2 Spec Version support.
- Physical Presence Spec Version Select to Tell O.S. to support PPI Spec Version 1.2 or 1.3.
- Device Select TPM 1.2 will restrict support to TPM 1.2 devices, TPM 2.0 will restrict support to TPM 2.0 devices.

### 4.1.1.9 S5 RTC Wake Settings

| Advanced            | Aptio Setup – AMI            |                                                                                                    |
|---------------------|------------------------------|----------------------------------------------------------------------------------------------------|
| Wake system from S5 | [Disabled]                   | Enable or disable System wake<br>on alarm event. Select<br>FixedTime, system will wake on<br>the hr::min::sec specified.<br>Select DynamicTime , System<br>will wake on the current time<br>+ Increase minute(s)<br>++: Select Screen<br>fl: Select Item |
|                     |                              | Enter: Select<br>+/-: Change Opt.<br>F1: General Help<br>F2: Previous Values<br>F3: Optimized Defaults<br>F4: Save & Exit<br>ESC: Exit                                                                                                    |
| v                   | ersion 2.21.1278 Copyright ( |                                                                                                    |

### Wake system from S5

Enable or disable System wake on alarm event. Select FixedTime, system will wake on the hr:min:sec specified.

### 4.1.1.10 Serial Port Console Redirection

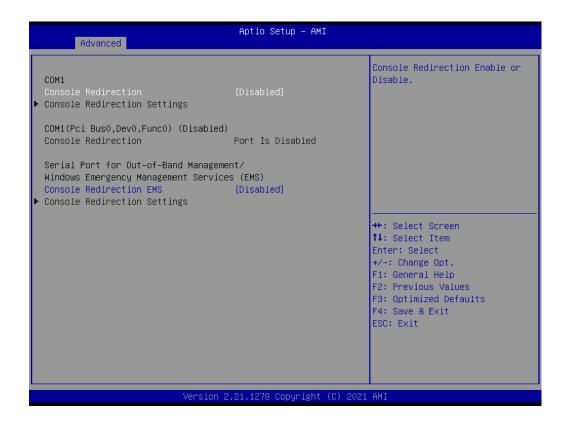

### Console Redirection

This item allows users to enable or disable console redirection for Microsoft Windows Emergency Management Services (EMS).

### Console Redirection This item allows users to configuration console redirection detail settings.

### 4.1.1.11 USB Configuration

| Advanced                                         | Aptio Setup — AMI           |                                                                 |
|--------------------------------------------------|-----------------------------|-----------------------------------------------------------------|
| USB Configuration                                |                             | Enables Legacy USB support.<br>AUTO option disables legacy      |
| USB Module Version                               | 25                          | support if no USB devices are<br>connected. DISABLE option will |
| USB Controllers:<br>1 XHCI                       |                             | keep USB devices available                                      |
| USB Devices:                                     |                             | only for EFI applications.                                      |
| 1 Drive, 2 Keyboards, 1 Mouse,                   | 1 Hub                       |                                                                 |
| Legacy USB Support                               | [Enabled]                   |                                                                 |
| XHCI Hand-off<br>USB Mass Storage Driver Support | [Enabled]<br>[Enabled]      |                                                                 |
| USB hardware delays and time–outs:               |                             | ++: Select Screen                                               |
| USB transfer time-out                            | [20 sec]                    | f∔: Select Item                                                 |
| Device reset time-out                            | [20 sec]                    | Enter: Select                                                   |
| Device power–up delay                            | [Auto]                      | +/−: Change Opt.<br>F1: General Help                            |
| Mass Storage Devices:                            |                             | F2: Previous Values                                             |
| TOSHIBA                                          | [Auto]                      | F3: Optimized Defaults<br>F4: Save & Exit                       |
|                                                  |                             | ESC: Exit                                                       |
|                                                  |                             |                                                                 |
|                                                  |                             |                                                                 |
|                                                  | 04 4070 0-mm (abt. (a) -000 | 4 0WT                                                           |
| Version 2                                        | 2.21.1278 Copyright (C) 202 | I HMI                                                           |

### Legacy USB Support

Enables Legacy USB Support. AUTO option disables legacy support if no USB devices are connected. Disable option will keep USB devices available only for EFI applications.

### XHCI Hand-off

This is a workaround for OS without XHCI hand-off support. The XHCI ownership change should be claimed by XHCI driver.

- USB Mass Storage Driver Support Enable/disable USB Mass Storage Driver support.
- USB transfer time-out
   Time-out value for control, bulk, and interrupt transfers.

### Device reset time-out

USB mass storage device start unit command time-out.

### Device power-up delay

Maximum time the device will take before it properly reports itself to the Host Controller. 'Auto' uses default value: for a root port it is 100 ms, for a hub port the delay is taken from hub descriptor.

### 4.1.1.12 Network Stack Configuration

| Advanced      | Aptio Setup – AMI               |                                                                                                    |
|---------------|---------------------------------|----------------------------------------------------------------------------------------------------|
| Network Stack | [Disabled]                      | Enable/Disable UEFI Network<br>Stack<br>++: Select Screen<br>11: Select Item<br>Enter: Select<br>+/-: Change Opt.<br>F1: General Help<br>F2: Previous Values<br>F3: Optimized Defaults<br>F4: Save & Exit<br>ESC: Exit |
|               | Version 2.21.1278 Copyright (C) | 2021 AMI                                                                                                    |

## Network Stack Finishing LIFEL Networks

Enable/disable UEFI Network Stack.

### 4.1.1.13 NVMe Configuration

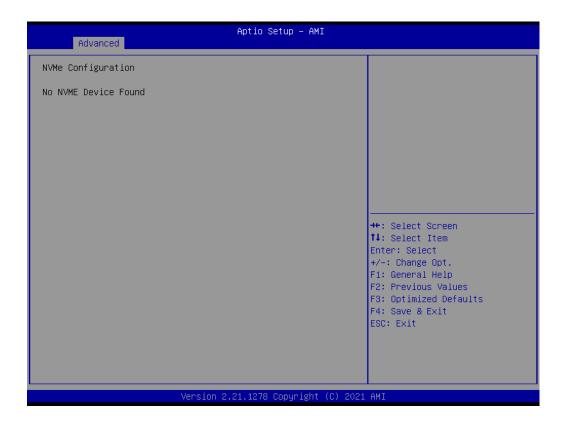

# Chapter 4 AMI BIOS Setup

### 4.1.1.14 SDIO Configuration

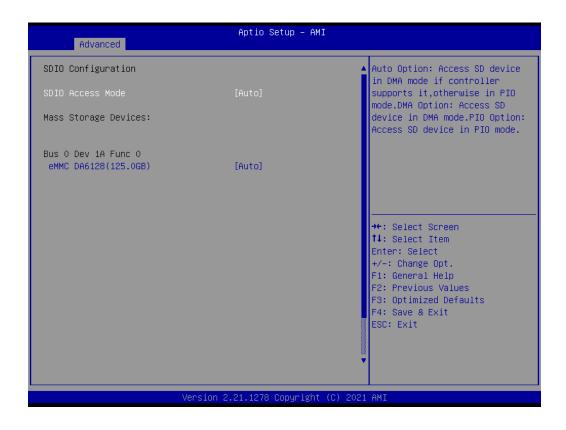

SDIO Access Mode

Select SD Device access mode in Auto/DMA/PIO.

### 4.1.2 Chipset Configuration

Select the Chipset tab from the MIO-2363 setup screen to enter the Chipset BIOS Setup screen. You can display a Chipset BIOS Setup option by highlighting it using the <Arrow> keys. All Plug and Play BIOS Setup options are described in this section. The Plug and Play BIOS Setup screen is shown below.

| Main Advanced Ch                               | Apti<br>ipset Security Boot | o Setup – AMI<br>Save & Exit |                                                                                                    |
|------------------------------------------------|-----------------------------|------------------------------|----------------------------------------------------------------------------------------------------|
| ▶ System Agent (SA) C<br>▶ PCH-IO Configuratio |                             |                              | System Agent (SA) Parameters                                                                                                    |
|                                                |                             |                              | <pre>++: Select Screen tl: Select Item Enter: Select +/-: Change Opt. F1: General Help F2: Previous Values F3: Optimized Defaults F4: Save &amp; Exit ESC: Exit</pre> |
|                                                | Version 2.21.12             | 78 Copyright (C) 2021        | AMI                                                                                                    |

# Chapter 4 AMI BIOS Setup

### 4.1.2.1 System Agent (SA) Configuration

| Chipset                                                                                                    | Aptio Setup – AMI                                |                                                                                                    |
|----------------------------------------------------------------------------------------------------|--------------------------------------------------|----------------------------------------------------------------------------------------------------|
| System Agent (SA) Configuration                                                                                                    |                                                  | Memory Configuration Parameters                                                                                                    |
| VT-d                                                                                                    | Supported                                        |                                                                                                    |
| <ul> <li>Memory Configuration</li> <li>Graphics Configuration</li> <li>VT-d</li> <li>X2APIC Opt Out</li> <li>IGD VTD Enable</li> <li>Above 4GB MMIO BIOS assignment</li> </ul> | [Enabled]<br>[Enabled]<br>[Enabled]<br>[Enabled] |                                                                                                    |
|                                                                                                    |                                                  | <pre> ++: Select Screen  14: Select Item Enter: Select +/-: Change Opt. F1: General Help F2: Previous Values F3: Optimized Defaults F4: Save &amp; Exit ESC: Exit</pre> |
|                                                                                                    |                                                  |                                                                                                    |
| Version                                                                                                    | 2.21.1278 Copyright (C) 20                       | D21 AMI                                                                                                    |

- Memory Configuration Memory configuration parameters.
- Graphics Configuration Graphics configuration parameters.
- VT-d
   VT-D capability.
- X2APIC Opt Out Enable/Disable X2APIC opt out bit.
- IGD VTD Enable Enable/Disable IGD VTD.
- Above 4GB MMIO BIOS assignment Enable/Disable above 4GB Memory Mapped IO BIOS assignment.

### **Memory Configuration**

| Memory Configuration                                                                                                    |                                                                                                    | Maximum Value of TOLUD.                                                                                                    |
|----------------------------------------------------------------------------------------------------|----------------------------------------------------------------------------------------------------|----------------------------------------------------------------------------------------------------|
| Memory RC Version<br>Memory Frequency<br>Memory Timings (tCL-tRCD-tRP-tRAS)                                                                                    | 0.0.4.104<br>3733 MT/s<br>32-34-34-79                                                                             | Dynamic assignment would<br>adjust TOLUD automatically<br>based on largest MMID length<br>of installed graphic controller                                             |
| DIMM#B1<br>Size<br>Number of Ranks<br>Manufacturer                                                                                                    | Populated & Enabled<br>8192 MB (LPDDR4)<br>1<br>Micron Technology                                                 |                                                                                                    |
| Max TOLUD<br>SA GV<br>Enable RH Prevention<br>Power Down Mode<br>Page Close Idle Timeout<br>Memory Scrambler<br>Force ColdReset<br>In-Band ECC<br>Memory Remap | [Dynamic]<br>[Enabled]<br>[Disabled]<br>[Auto]<br>[Enabled]<br>[Enabled]<br>[Disabled]<br>[Disabled]<br>[Enabled] | <pre>++: Select Screen 14: Select Item Enter: Select +/-: Change Opt. F1: General Help F2: Previous Values F3: Optimized Defaults F4: Save &amp; Exit ESC: Exit</pre> |
| Version :                                                                                                    | 2.21.1278 Copyright (C) 2                                                                                         | 021 AMI                                                                                                    |

- Max TOLUD Maximum Value of TOLUD.
- System Agent Geyserville.
- Enable RH Prevention Actively prevent row hammer attacks.
- Power Down Mode CKE Power Down Mode control.
- Page Close Idle Timeout
   Page Close Idle Timeout Control.
- Memory Scrambler Enable/Disable Memory Scrambler support.
- Force ColdReset
   Force ColdReset or choose MrcColdBoot mode.
- In-Band ECC Enable/Disable In-Band ECC.
- Memory Remap Enable/Disable memory remap above 4GB.

### **Graphics Configuration**

| Chipset                                                                                                    | Aptio Setup – AMI                                       |                                                                                                    |
|----------------------------------------------------------------------------------------------------|---------------------------------------------------------|----------------------------------------------------------------------------------------------------|
| Graphics Configuration<br>Graphics Turbo IMON Current<br>GTT Size<br>Aperture Size<br>PSMI SUPPORT<br>DVMT Pre-Allocated<br>DVMT Total Gfx Mem<br>▶ Boot Display Control | 31<br>[8MB]<br>[256MB]<br>[Disabled]<br>[60M]<br>[256M] | Graphics turbo IMON current<br>values supported (14–31)                                                                                                    |
|                                                                                                    |                                                         | <pre>++: Select Screen 11: Select Item Enter: Select +/-: Change Opt. F1: General Help F2: Previous Values F3: Optimized Defaults F4: Save &amp; Exit ESC: Exit</pre> |
| Versi                                                                                                    | on 2.21.1278 Copyright (C)                              | ) 2021 AMI                                                                                                    |

- Graphics Turbo IMON Current Graphics turbo IMON current values supported.
   GTT Size
  - Select the GTT size.
- Aperture Size Select the aperture size.
- PSMI Support Enable/Disable PSMI.
- DVMT Pre-Allocated Select DVMT 5.0 Pre-Allocated (fixed) graphics memory size used by the internal graphics device.
   DVMT Total Gfx Mem
- DVMT Total Gfx Mem Select DVMT 5.0 total graphic memory size used by the internal graphics device.
- Boot Display Control Boot display control.

### **Boot Display Control**

| Chipset                                                                                           | Aptio Setup – AMI                                                            |                                                                                                    |
|---------------------------------------------------------------------------------------------------|------------------------------------------------------------------------------|----------------------------------------------------------------------------------------------------|
| Boot Display Control                                                                              |                                                                              | NXP Non-EDID Support.<br>Enabled:EDID is by internal                                                                                         |
| NXP Non-EDID Support<br>Color depth & data packing<br>format<br>Dual LVDS mode<br>LVDS Panel Type | [Enabled]<br>[VESA and JEIDA 18 bpp]<br>[Single LVDS Bus Mode]<br>[Disabled] | EDID table.<br>Disabled:EDID is from DDC bus.                                                                                                |
|                                                                                                   |                                                                              | ++: Select Screen                                                                                                    |
|                                                                                                   |                                                                              | 11: Select Item<br>Enter: Select<br>+/-: Change Opt.<br>F1: General Help<br>F2: Previous Values<br>F3: Optimized Defaults<br>F4: Save & Exit |
| Version 2                                                                                         | 2.21.1278 Copyright (C) 2021                                                 | ESC: Exit                                                                                                    |

- NXP Non-EDID Support Non-EDID support.
- Color Depth & Data Packing
   Color depth and data packing format for Non-EDID support.
- Dual LVDS Mode Select LVDS bus to single bus mode or dual bus mode.

### LVDS Panel Type

This item allow user to select LVDS panel resolution type.

# Chapter 4 AMI BIOS Setup

### 4.1.2.2 PCH-IO Configuration

| Aptio Setup<br>Chipset                                                                                                    | - AMI                                 |
|----------------------------------------------------------------------------------------------------|---------------------------------------|
| PCH-IO Configuration         SATA Configuration         SATA Configuration         USB Configuration         Security Configuration         HD Audio Configuration         SCS Configuration         Onboard LAN1 Controller       [Enabled]         LAN1 PXE OpROM       [Disabled]         Onboard LAN2 Controller       [Enabled]         LAN2 PXE OpROM       [Disabled]         PCIE Wake       [Disabled]         Restore AC Power Loss       [Power Off] | PCI Express Configuration<br>settings |

- PCI Express Configuration PCI Express configuration settings.
- SATA Configuration SATA device options settings.
- USB Configuration USB configuration settings.
- Security Configuration Security configuration settings.
- HD Audio Configuration HD Audio subsystem configuration settings.
- SCS Configuration
   Storage and communication subsystem (SCS) configuration.
- Onboard LAN1 Controller Select to enable or disable Onboard LAN1 controller.
- LAN1 PXE ROM Enable or disable onboard LAN1's PXE option ROM.
- Onboard LAN2 Controller Select to enable or disable Onboard LAN2 controller.
- LAN2 PXE ROM Enable or disable onboard LAN2's PXE option ROM.
- PCIE Wake
   Final-la and final-la DOIE to wake the
  - Enable or disable PCIE to wake the system from S5.
- Restore AC Power Loss Specify what state to go to when power is re-applied after a power failure (G3 state).

### **PCI Express Configuration**

| Chipset                                                                                                    | Aptio Setup – AMI                                                                           |                                                                                                    |
|----------------------------------------------------------------------------------------------------|---------------------------------------------------------------------------------------------|----------------------------------------------------------------------------------------------------|
| PCI Express Configuration<br>DMI Link ASPM Control<br>PCIE Port assigned to LAN<br>Port8xh Decode<br>Peer Memory Write Enable<br>Compliance Test Mode<br>PCH PCI Express Clock Gating<br>PCIe function swap<br>► PCI Express Root Port 5 | [Auto]<br>Disabled<br>[Disabled]<br>[Disabled]<br>[Disabled]<br>[Platform-POR]<br>[Enabled] | The control of Active State<br>Power Management of the DMI<br>Link.                                                                                                   |
| ▶ PCI Express Root Port 7                                                                                                    |                                                                                             | <pre>++: Select Screen 11: Select Item Enter: Select +/-: Change Opt. F1: General Help F2: Previous Values F3: Optimized Defaults F4: Save &amp; Exit ESC: Exit</pre> |
| Versid                                                                                                    | on 2.21.1278 Copyright (C) (                                                                | 2021 AMI                                                                                                    |

- DMI Link ASPM Control This item controls Active State Power Management of the DMI link.
- Port8xh Decode PCI Express Port8xh decode enable/disable.
- Peer Memory Write Enable
   Peer memory write enable/disable.
- PCH PCI Express Clock Gating Enable/Disable PCH PCI Express clock gating for each root port.

### PCIe function swap

When disabled, prevents PCIE root port function swap. If any function other than 0 is enabled, 0 will become visible.

### PCI Express Root Port 5/7

PCI Express Port 5/7 settings.

### **SATA** Configuration

| Chipset                                                                                                    | Aptio Setup — AMI                                                                                      |                                                                                                    |
|----------------------------------------------------------------------------------------------------|----------------------------------------------------------------------------------------------------|----------------------------------------------------------------------------------------------------|
| SATA Configuration                                                                                                    |                                                                                                    | Enable/Disable SATA Device.                                                                                                    |
| SATA Controller(s)<br>SATA Mode Selection<br>Aggressive LPM Support<br>SATA Controller Speed<br>M.2 SATA<br>Software Preserve<br>Port 1<br>SATA Device Type | [Enabled]<br>[AHCI]<br>[Disabled]<br>[Default]<br>Empty<br>Unknown<br>[Enabled]<br>[Solid State Drive] |                                                                                                    |
|                                                                                                    |                                                                                                    | <pre>++: Select Screen 14: Select Item Enter: Select +/-: Change Opt. F1: General Help F2: Previous Values F3: Optimized Defaults F4: Save &amp; Exit ESC: Exit</pre> |
| Ver                                                                                                    | sion 2.21.1278 Copyright (C) 2                                                                         | 2021 AMI                                                                                                    |

- SATA Controller(s) Enable/disable SATA device.
- SATA Mode Selection Determine how SATA controllers operate.
- Aggressive LPM Support Enabled PCH to aggressively enter link power state.
- SATA Controller Speed Indicates the maximum speed the SATA controller can support.

### **USB** Configuration

| Chipset                       | Aptio Setup – AMI         |                                                            |
|-------------------------------|---------------------------|------------------------------------------------------------|
| USB Configuration             |                           | Option to enable Compliance<br>Mode. Default is to disable |
| XHCI Compliance Mode          | [Disabled]                | Compliance Mode. Change to                                 |
| USB3 Link Speed Selection     | [GEN2]                    | enabled for Compliance Mode<br>testing.                    |
| USB PDO Programming           | [Enabled]                 |                                                            |
| USB Overcurrent               | [Enabled]                 |                                                            |
| USB Overcurrent Lock          | [Enabled]                 |                                                            |
| USB Port Disable Override     | [Select Per-Pin]          |                                                            |
| USB SS Physical Connector #1  | [Enabled]                 |                                                            |
| USB SS Physical Connector #2  | [Enabled]                 |                                                            |
| USB SS Physical Connector #3  | [Enabled]                 | →+: Select Screen                                          |
| USB SS Physical Connector #4  | [Enabled]                 | ↑↓: Select Item                                            |
| USB HS Physical Connector #1  | [Enabled]                 | Enter: Select                                              |
| USB HS Physical Connector #2  | [Enabled]                 | +/-: Change Opt.                                           |
| USB HS Physical Connector #3  | [Enabled]                 | F1: General Help                                           |
| USB HS Physical Connector #4  | [Enabled]                 | F2: Previous Values                                        |
| USB HS Physical Connector #5  | [Enabled]                 | F3: Optimized Defaults                                     |
| USB HS Physical Connector #6  | [Enabled]                 | F4: Save & Exit                                            |
| USB HS Physical Connector #7  | [Enabled]                 | ESC: Exit                                                  |
| USB HS Physical Connector #10 | [Enabled]                 |                                                            |
|                               |                           |                                                            |
|                               |                           |                                                            |
| Versio                        | n 2.21.1278 Copyright (C) | 2021 AMI                                                   |

| XHCI Compliance Mode              |  |
|-----------------------------------|--|
| Option to enable compliance mode. |  |
| USB3 Link Speed Selection         |  |

- This option is to select USB3 Link Speed GEN1 or GEN2.
- USB PDO Programming Select "Enabled" if Port Disable Override functionality is used.
- USB Overcurrent
   Select "Disabled" for pin-based debug.

### USB Overcurrent Lock

Select "Enabled" if overcurrent functionality is used.

- USB Port Disable Override Selectively Enable/Disable the corresponding USB Port from reporting a device connection to the controller.
- USB SS Physical Connector #1/2/3/4 Enable/disable this USB Physical Connector.
- USB HS Physical Connector #1/2/3/4/5/6/7/10 Enable/disable this USB Physical Connector.

### **Security Configuration**

| Chipset                                                                                 | Aptio Setup – AMI                     |                                                                                                    |
|-----------------------------------------------------------------------------------------|---------------------------------------|----------------------------------------------------------------------------------------------------|
| Security Configuration<br>RTC Memory Lock<br>BIOS Lock<br>Force unlock on all GPIO pads | [Enabled]<br>[Disabled]<br>[Disabled] | Enable will lock bytes 38h–3Fh<br>in the lower/upper 128–byte<br>bank of RTC RAM                                                                                               |
|                                                                                         |                                       | ++: Select Screen<br>11: Select Item<br>Enter: Select<br>+/-: Change Opt.<br>F1: General Help<br>F2: Previous Values<br>F3: Optimized Defaults<br>F4: Save & Exit<br>ESC: Exit |
| Version                                                                                 | n 2.21.1278 Copyright (C) :           | 2021 AMI                                                                                                    |

RTC Memory Lock

Enable will lock bytes 38h-3Fh in the lower/upper 128-byte bank of RTC RAM.

- BIOS Lock Enable or disable the PCH BIOS Lock Enable feature.
- Force unlock on all GPIO pads If Enabled BIOS will force all GPIO pads to be in an unlock state.

### **HD** Audio Configuration

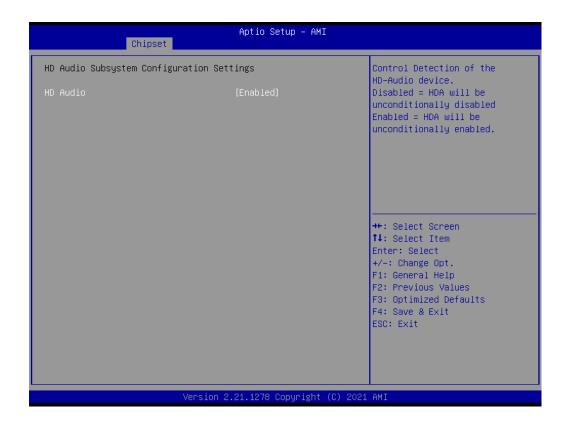

### HD Audio

Control detection of the HD-Audio device. Disabled = HDA will be unconditionally disabled. Enabled = HDA will be unconditionally Enabled.

### **SCS Configuration**

| Chipset                                                                                       | Aptio Setup – AMI                                |                                                                                                    |
|-----------------------------------------------------------------------------------------------|--------------------------------------------------|----------------------------------------------------------------------------------------------------|
| eMMC 5.1 Controller<br>eMMC 5.1 HS400 Mode<br>Enable HS400 software tuning<br>Driver Strength | [Enabled]<br>[Enabled]<br>[Disabled]<br>[40 Ohm] | Enable or Disable SCS eMMC 5.1<br>Controller                                                                                                    |
|                                                                                               |                                                  | <pre>++: Select Screen 11: Select Item Enter: Select +/-: Change Opt. F1: General Help F2: Previous Values F3: Optimized Defaults F4: Save &amp; Exit ESC: Exit</pre> |
| Versio                                                                                        | on 2.21.1278 Copyright (C)                       | ) 2021 AMI                                                                                                    |

- eMMC 5.1 Controller
   Enable or disable SCS eMMC 5.1 controller.
- eMMC 5.1 HS400 Mode Enable or disable SCS eMMC 5.1 HS400 mode.
- Enable HS400 software tuning Software tuning should improve eMMC HS400 stability at the expense of boot time.
- Driver Strength Sets I/O driver strength.

## 4.1.3 Security

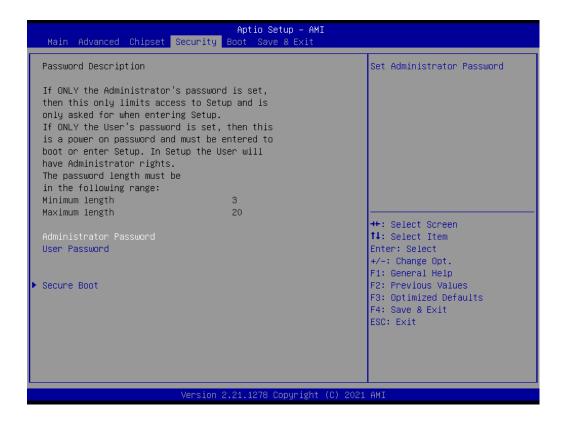

Select Security Setup from the MIO-2363 Setup main BIOS setup menu. All Security Setup options, such as password protection and virus protection are described in this section. To access the sub menu for the following items, select the item and press <Enter>:

### Change Administrator/User Password

Select this option and press <ENTER> to access the sub menu, then type in the password.

Secure Boot Secure boot configurations.

### 4.1.4 Boot

| Main Advanced Chipset Secu                                                       | Aptio Setup – AMI<br>rity Boot Save & Exit                                                                            |                                                                                                    |
|----------------------------------------------------------------------------------|----------------------------------------------------------------------------------------------------|----------------------------------------------------------------------------------------------------|
| Boot Configuration<br>Setup Prompt Timeout<br>Bootup NumLock State<br>Quiet Boot | <mark>1</mark><br>[On]<br>[Disabled]                                                                                  | Number of seconds to wait for<br>setup activation key.<br>65535(0xFFFF) means indefinite<br>waiting.                                                                  |
| Boot Option Priorities<br>Boot Option #1<br>Boot Option #2<br>Boot Option #3     | [Windows Boot Manager<br>(eMMC DA6128)]<br>[UEFI: TOSHIBA,<br>Partition 1 (TOSHIBA)]<br>[UEFI: Built-in EFI<br>Shell] |                                                                                                    |
| Fast Boot                                                                        | [Disabled]                                                                                                    | <pre>++: Select Screen 1↓: Select Item Enter: Select +/-: Change Opt. F1: General Help F2: Previous Values F3: Optimized Defaults F4: Save &amp; Exit ESC: Exit</pre> |
| Ver                                                                              | sion 2.21.1278 Copyright (C) 20                                                                                       | 21 AMI                                                                                                    |

### Setup Prompt Timeout

Number of seconds that the firmware will wait before initiating the original default boot selection. A value of 0 indicates that the default boot selection is to be initiated immediately on boot. A value of 65535 (0xFFFF) indicates that firmware will wait for user input before booting. This means the default boot selection is not automatically started by the firmware.

 Bootup NumLock State Select the keyboard NumLock state.

### Quiet Boot

Enables or disables Quiet Boot option.

Boot Option #1
 Sets the system boot order.

### Fast Boot

Enables or disables boot with initialization of a minimal set of devices required to launch active boot option. Has no effect for BBS boot options.

### 4.1.5 Save & Exit

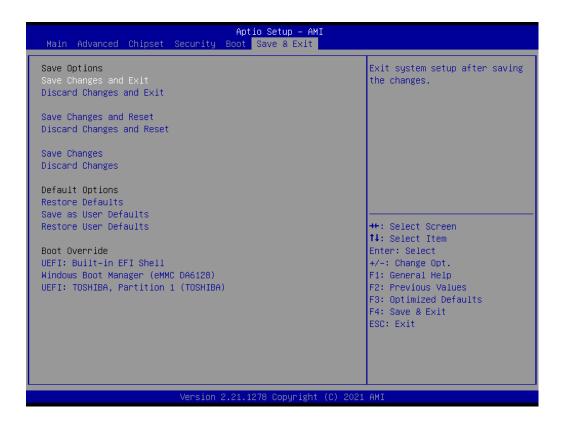

- Save Changes and Exit
   This item allows you to exit system setup after saving the changes.

   Discard Changes and Exit
- This item allows you to exit system setup without saving any changes.
- Save Changes and Reset This item allows you to reset the system after saving the changes.
- Discard Changes and Reset This item allows you to rest system setup without saving any changes.
- Save Changes
   This item allows you to save changes done so far to any of the options.

   Discard Changes
- Discard Changes This item allows you to discard changes done so far to any of the options.
- Restore Defaults This item allows you to restore/load default values for all the options.
- Save as User Defaults This item allows you to save the changes done so far as user defaults.
- Restore User Defaults
   This item allows you to restore the user defaults to all the options.
- Boot Override Boot device select can override your boot priority.

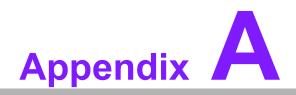

System I/O Ports

# A.1 System I/O Ports

Addr. Range (Hex) Device 00h-1Fh DMA Controller 20h-2Dh Interrupt Controller 2Eh–2Fh Motherboard resources 30h-3Dh Interrupt Controller 40h-43h Timer/Counter 4Eh–4Fh Motherboard resources 50h-53h Timer/Counter 60h-6Fh 8042 (keyboard controller)/NMI Controller/Microcontroller 70h-7Fh Real-time Controller 80h-8Fh Debug Port/Reserved 90h-9Fh Debug Port/Reset Generator A0h-ADh Interrupt Controller **B0h-B1h Interrupt Controller B4h-BDh Power Management** 280h-28Fh I2C Controller 290h-29Fh EC Index port and Data port 2A0h-2BFh GPIO Controller 2C0h-2DFh SMBus Controller 2F0h-2F7h EC/PMC Controller 2F8h-2FFh Communications Port (COM2) 3F8h-3FFh Communications Port (COM1) 480h-4CFh Motherboard resources 4D0h-4D1h Interrupt Controller 680h-69Fh Motherboard resources A00h-AFFh Motherboard resources 164Eh-164Fh Motherboard resources 1800h-18FFh Motherboard resources CF9h-CF9h Reset Generator

# A.2 DMA Channel Assignments

### **Channel Function**

- 0 Available
- 1 Available
- 2 Available
- 3 Available
- 4 Direct memory access controller
- 5 Available
- 6 Available
- 7 Available

# A.3 1st MB Memory Map

### Addr. Range (Hex) Device

E0000h - FFFFFh System board

D0000h - DFFFFh PCI Bus

C0000h - CFFFFh System board

- A0000h BFFFFh PCI Bus
- A0000h BFFFFh Intel® HD Graphic
- 00000h 9FFFFh System board

# A.4 Interrupt Assignments

Interrupt# Interrupt source NMI Parity error detected IRQ0 System timer IRQ1 Using SERIRQ, Keyboard Emulation IRQ2 Interrupt from controller 2 (cascade) IRQ3 Communications Port (COM2) IRQ4 Communications Port (COM1) IRQ5 EC Watch Dog **IRQ6 CANBus Controller IRQ7** Available IRQ8 System CMOS/real time clock IRQ9 Microsoft ACPI-Compliant System **IRQ10** Available **IRQ11** Display Controller **IRQ12** Available IRQ13 Numeric data processor **IRQ14** Reserved **IRQ15** Reserved

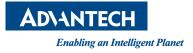

## www.advantech.com

Please verify specifications before quoting. This guide is intended for reference purposes only.

All product specifications are subject to change without notice.

No part of this publication may be reproduced in any form or by any means, such as electronically, by photocopying, recording, or otherwise, without prior written permission from the publisher.

All brand and product names are trademarks or registered trademarks of their respective companies.

© Advantech Co., Ltd. 2024